Подписан: Пономарёв Сергей Владимирович DN: C=RU, OU=Исполняющий обязанности директора, О=Воронежский филиал ФГБОУ ВО «ГУМРФ имени адмирала С.О. Макарова», CN=Пономарёв Сергей Владимирович, E=director@vrn.gumrf.ru Основание: я подтверждаю этот документ своей удостоверяющей подписью Дата: 2023.08.31 14:38:54+03'00'

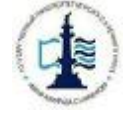

**Федеральное агентство морского и речного транспорта Федеральное государственное бюджетное образовательное учреждение высшего образования «Государственный университет морского и речного флота имени адмирала С.О. Макарова»** 

**Воронежский филиал Федерального государственного бюджетного образовательного учреждения высшего образования «Государственный университет морского и речного флота имени адмирала С.О. Макарова»** 

## **ФОНД ОЦЕНОЧНЫХ СРЕДСТВ ДЛЯ ПРОВЕДЕНИЯ ТЕКУЩЕЙ И ПРОМЕЖУТОЧНОЙ АТТЕСТАЦИИ ПО ДИСЦИПЛИНЕ Б1.Б.11 «Информатика»**

(Приложение к рабочей программе дисциплины)

Уровень образования: Направление подготовки:

Вид профессиональной деятельности: Язык обучения: Русский

Составитель:

Высшее образование – бакалавриат 38.03.01 Экономика Направленность (профиль): Экономика предприятий и организаций

Расчетно-экономическая, аналитическая,

научно-исследовательская, организационно-управленческая

Кафедра: Математики, информационных систем и технологий

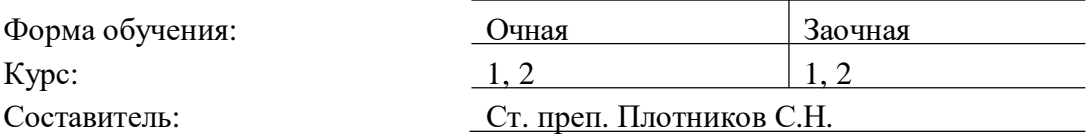

ВОРОНЕЖ 2020 г.

# **СОДЕРЖАНИЕ**

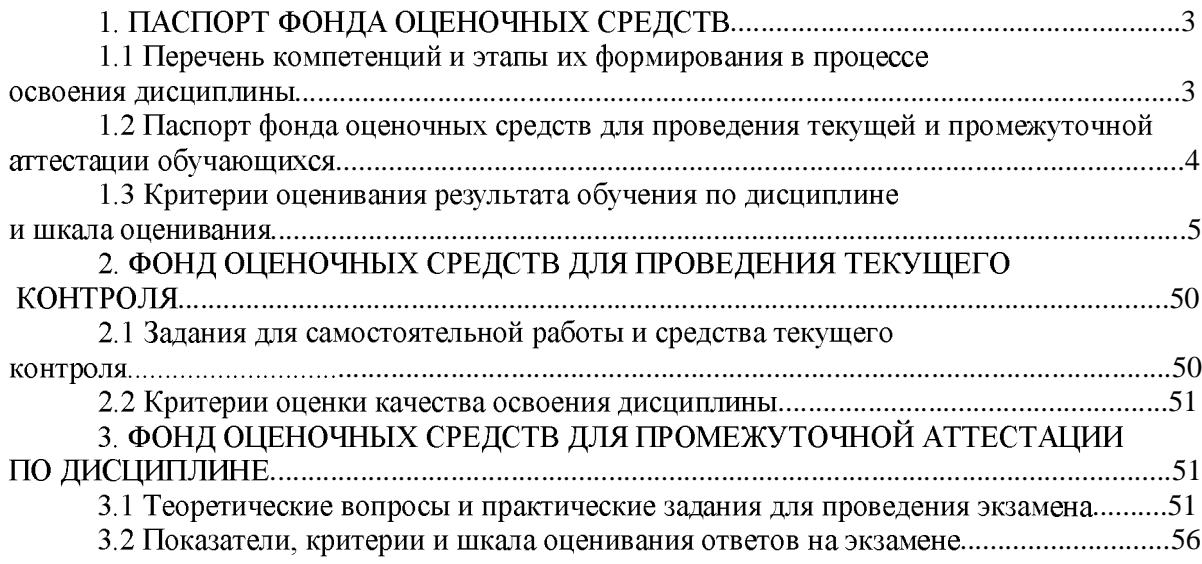

# 1. ПАСПОРТ ФОНДА ОЦЕНОЧНЫХ СРЕДСТВ

## 1.1 Перечень компетенций и этапы их формирования в процессе освоения дисциплины

В результате освоения ОПОП бакалавриата обучающийся должен овладеть следую- щими результатами обучения по дисциплине:

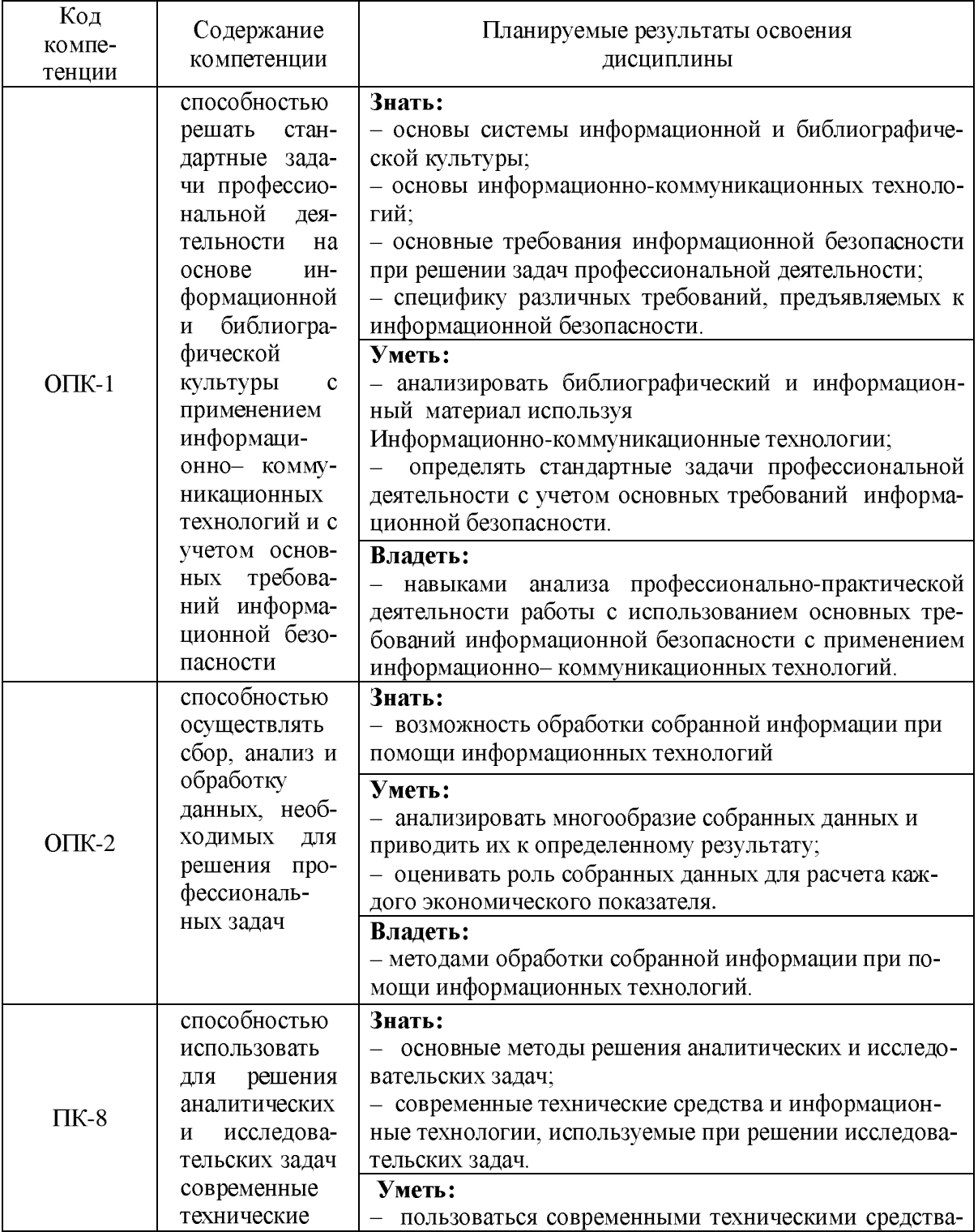

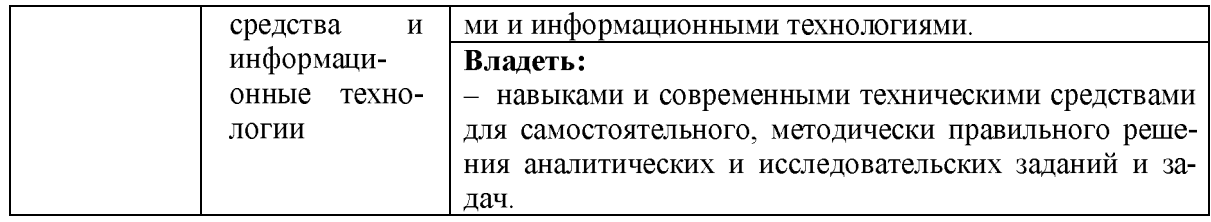

# 1.2 Паспорт фонда оценочных средств для проведения текущей и промежуточной<br>аттестации обучающихся

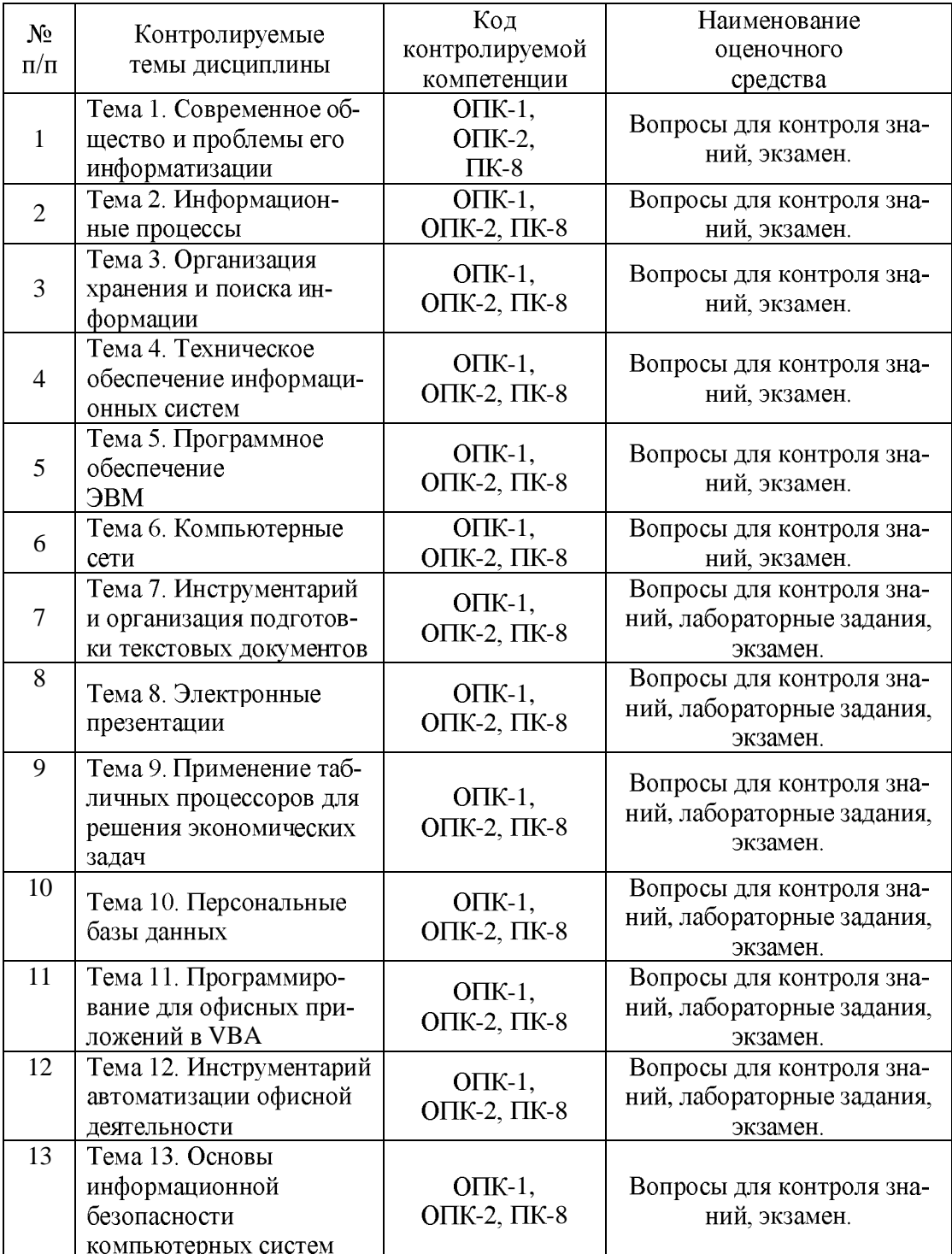

## 1.3 Критерии оценивания результата обучения по дисциплине и шкала оценивания

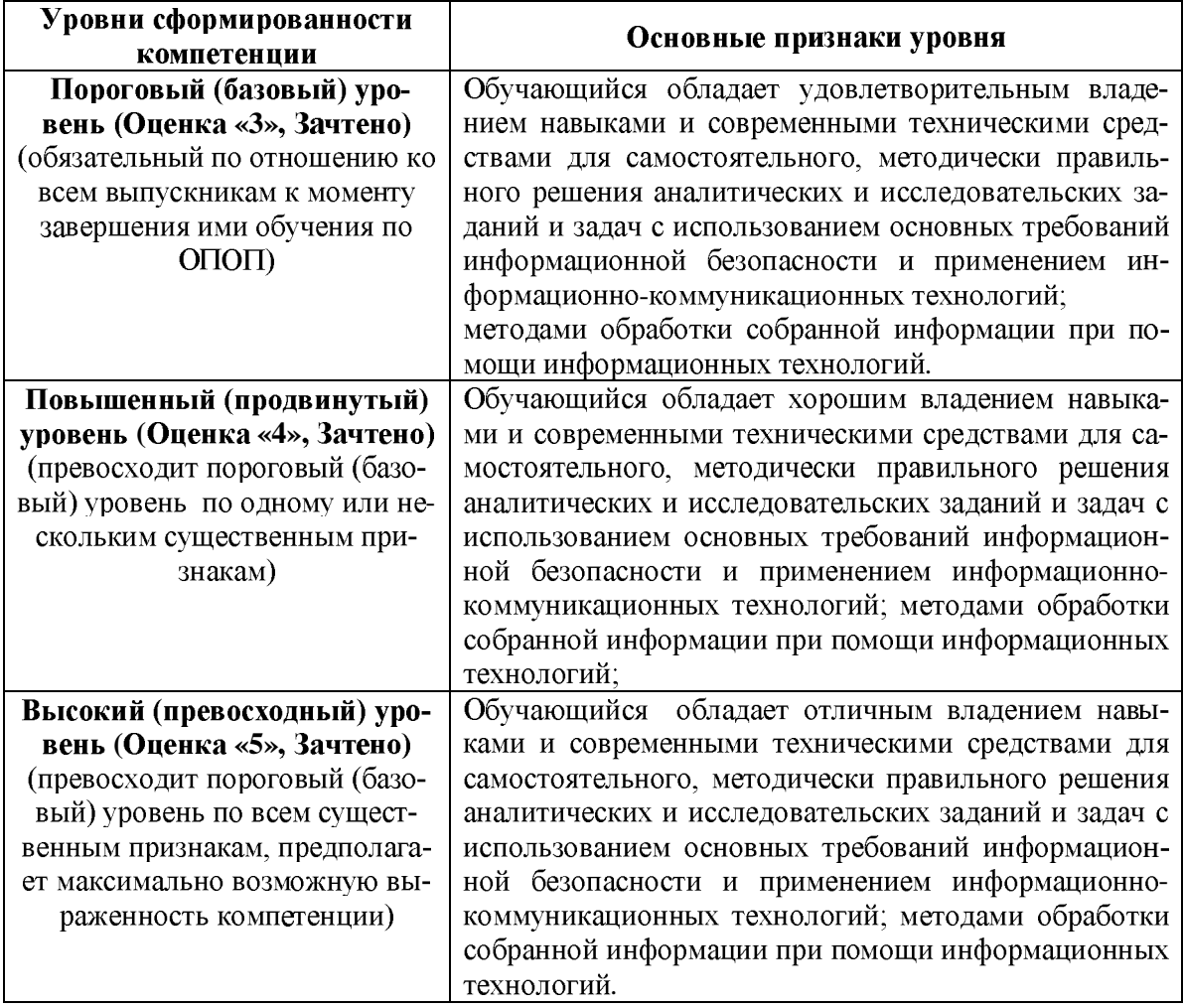

## 2. ФОНД ОЦЕНОЧНЫХ СРЕДСТВ ДЛЯ ПРОВЕДЕНИЯ ТЕКУЩЕГО **КОНТРОЛЯ**

## **2.1**

## Тема 1. Современное общество и проблемы его информатизации

## Вопросы для контроля знаний:

- 1. Назовите основные черты информационного общества
- 2. Что является объектом изучения информатики как научного направления
- Чем вызвано появление и развитие информатики 3.
- 4. В чем состоит специфика организационно-
- 5. По каким критериям можно классифицировать системы
- 6. Что понимается под управлением
- 7. Почему проблемы управления и систем рассматриваются комплексно
- 8. Функции в системах организационно-экономического управления
- 9. В чем состоят принципиальные различия между информацией и данными

10. Раскройте особенности подходов, с которых рассматривается информация в процессах управления объектами.

- 11. Какие особенности присущи экономической информации
- 12. Назовите основные признаки классификации экономической информации.
- 13. В каких аспектах рассматривается экономическая информация
- 14. Что понимается под логической структурой экономической информации

15. В чем состоит принципиальное различие между реквизитом-признаком и реквизитом основанием

- 16. Что понимается под электронным документом?
- 17. Чем измеряется количество информации при синтаксическом подходе к ее оцен-

 $ke?$ 

- 18. Как можно оценивать качество информации?
- 19. Что понимается под репрезентативностью информации?

## Тема 2. Информационные процессы

#### Вопросы для контроля знаний:

- 1. Назовите основные информационные процессы
- $\overline{2}$ . Суть процесса сбора и регистрации информации
- 3. Какова общая схема приема-передачи информации
- 4. Дайте определение информационной технологии
- 5. Свойства информационных технологий, отличающихся от производственных
- 6. Черты современных информационных технологий

7. Отличительные признаки дружественного интерфейса современных информационных технологий

- 8. Функциональные и обеспечивающие информационные технологии
- 9. Пакетные и диалоговые информационные технологии
- 10. Сетевые информационные технологии
- 11. Локальные, многоуровневые и распределенные сетевые технологии
- 12. Облачные вычисления
- 13. Технологии SaaS, PaaS, IaaS
- 14. Грид вычисления
- 15. Примеры информационных технологий по виду предметной области

## Тема 3. Организация хранения и поиска информации

## Вопросы для контроля знаний:

- 1. Модели представления данных
- 2. Иерархическая модель данных
- 3. Сетевая модель данных
- 4. Реляционная модель данных
- 5. Современные модели представления данных
- 6. Инкапсуляция, наследование, полиморфизм
- 7. Типы данных в СУБД
- 8. Базы данных, банки данных и системы управления базами данных
- 9. Состав банка ланных
- 10. Логическая, физическая организация данных
- 11. Схема запроса к БД
- 12. Жизненный цикл БД
- 13. Виды АИС
- 14. СПС

## Тема 4. Техническое обеспечение информационных систем

## Вопросы для контроля знаний:

- 1. Классификация ЭВМ
- 2. Разделение ЭВМ по универсальности
- 3. Разделение ЭВМ по способам использования
- 4. Чем определяется название класса вычислительных устройств мини-ЭВМ?
- 5. Поколения ЭВМ
- 6. Виды персональных компьютеров
- 7. Архитектура ЭВМ
- 8. Аппаратная платформа ЭВМ
- 9. Конфигурация ЭВМ
- 10. Центральные и периферийные устройства ЭВМ
- 11. Стандартные интерфейсы
- 12. Системный блок ПК
- 13. Центральный процессор и его функции и характеристики
- 14. Виды оптических носителей
- 15. Накопители
- 16. Устройства ввода и вывода
- 17. Типы мониторов
- 18. Типы принтеров
- 19. Аудиоадаптер и акустическая система

## Тема 5. Программное обеспечение ЭВМ

## Вопросы для контроля знаний

- 1. Классификация программного обеспечения
- 2. Описание системного программного обеспечения
- 3. Основы построения и функционирования ОС, их назначение и функции
- 4. Требования к современным ОС
- 5. Многозадачность ОС
- 6. Прикладное ПО
- 7. Инструментальное программное обеспечение

#### Тема 6. Компьютерные сети

#### Вопросы для контроля знаний:

- 1. Определение компьютерной сети
- 2. Топологии сети
- 3. Классификация компьютерных сетей
- 4. Основные технологии передачи информации
- 5. Характеристики линий связи
- 6. Локальные сети
- 7. Одноранговые и иерархические сети
- 8. Основные сетевые устройства и средства коммуникаций
- 9. Регистрация в сети
- 10. IP-адрес
- 11. Доменное имя
- 12. Основа информационных ресурсов в WWW
- 13. Интернет телефония

## Тема 7. Инструментарий и организация подготовки текстовых документов

## Вопросы для контроля знаний:

- 1. Что представляет собой документ?
- Требования при создании документа 2.
- 3. Классификация систем подготовки текста
- 4. Понятие «Пользовательский интерфейс»
- 5. Принцип WYSIWYG
- 6. Шаблон документа
- 7. Стиль документа
- 8. Расчеты в таблицах Word
- 9. Формат по образцу
- 10. Типы графических документов, которые можно добавить в текст документа
- 11. Технология составления автоматического оглавления
- 12. Цели функции слияния в Word

## Лабораторная работа №1: Создание текстовых экономических документов Цель работы: Получить навыки создания документов в текстовом редакторе

## Задание 1.1

Просмотрите содержание шаблонов, доступных через вкладку Файл. Выбрав 1. шаблон для делового документа, введите свой текст в его поля: отправитель (Ваша фамилия), получатель (деканат), адресные данные (адрес деканата).

2. Изучите технологию защиты файлов, создаваемых приложением MS Word 2010. Зашифруйте два любых текстовых файла, находящихся на вашем компьютере, паролями: первый файл – две цифры, соответствующие дате рождения, следующие пять – буквы фамилии в английской транскрипции; второй файл - univerl2.

3. Используя наиболее подходящий шаблон документа, составьте:

а) объяснительную записку на имя руководителя финансового отдела с объяснением причины опоздания на работу;

б) записку с просьбой предоставить трехдневный неоплачиваемый отпуск с указанием причины.

Разработайте по одному документу табличной и анкетной формы, которые 4. может использовать финансовый менеджер в своей работе.

## Залание 1.2

В документе (приложение 1) имеются орфографические и пунктуационные ошибки. Необходимо:

1. Запустив режим проверки правописания, исправить ошибки.

2. Выполнить замену сокращения ФМ на полное название - «финансовый менеджмент» и ПП - на «предприятия».

3. Переставить местами абзацы с функцией планирования и организационной функиией.

4. Переставить местами абзацы с контрольной и стимулирующей функциями.

5. Переформатировать текст, увеличив размер символов до 14, установив полуторный междустрочный интервал.

6. Переформатировать текст с величиной абзацного отступа (красная строка) в 1,3 CM.

7. Разбить текст на четыре фрагмента, присвоить им заголовки, оформить заголовки соответствующими стилями.

8. Найти место и добавить в текст 2-3 иллюстрациис различным расположением (за текстом, с обтеканием и др.) с вставкой подрисуночных подписей.

9. Вставить в текст таблицу. Заполнить таблицу своим материалом.

10. В качестве первой страницы создать титульный лист.

11. Создать верхний колонтитул со свой фамилией и номером группы, в нижнем колонтитуле разместить название факультета.

12. Установить номера страниц - внизу, по центру.

13. В любом месте документа выделить один абзац в рамку с затенением или узором.

14. Отформатировать страницы документа в соответствии с полями: левое - 3,6 см, правое - 2.0 см, остальные  $-2.8$  см.

15. Применить приемы принудительной разбивки текста для создания страницы с оглавлением.

16. Создать автоматически оглавление на отдельной странице.

17. В конце документа на отдельной странице поместить список использованной литературы, оформив его в виде маркированного списка.

18. На титульной странице ниже авторства поместить дату выполнения работы.

19. Сохранить документ в своей папке.

#### Залание 1.3

Составьте Word-документ, введя первые шесть текстовых абзацев пункта 1.1 настоящего Практикума. Переформатируйте созданный документ в соответствии с требованиями приведенной ниже таблицы. Номер варианта для выполнения задается преподавателем.

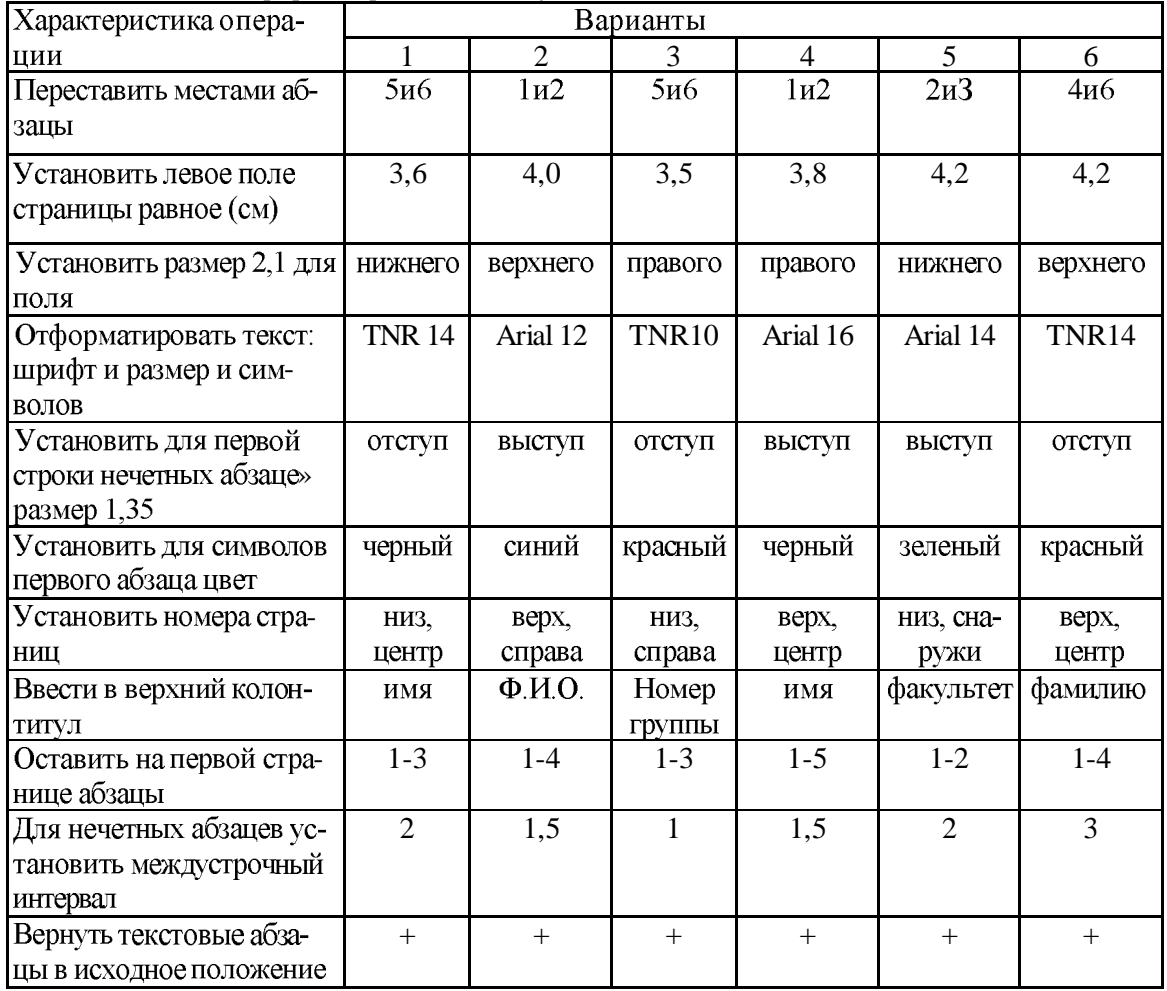

Данные для форматирования следующие.

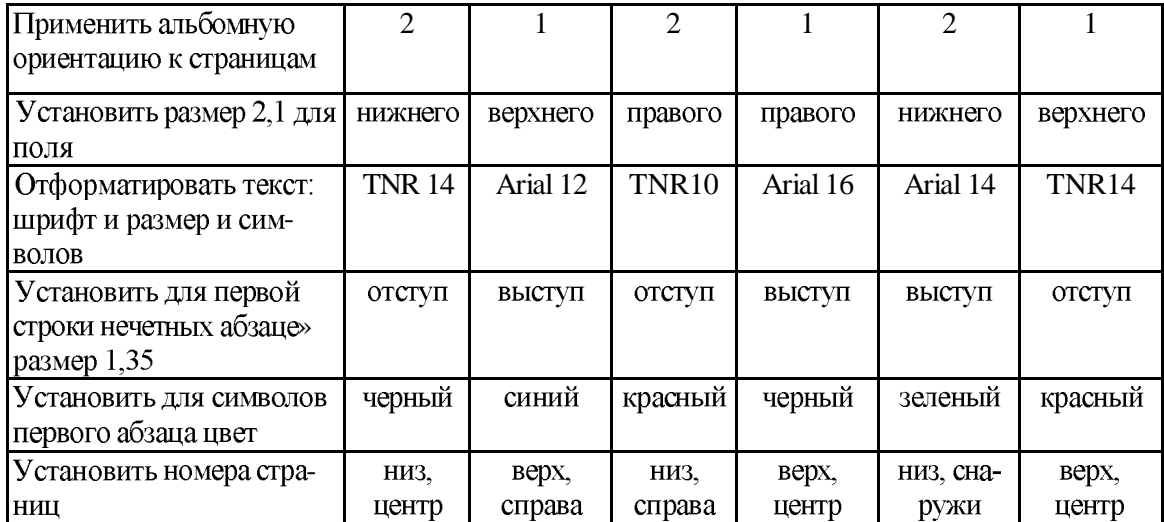

#### Залание 1.4

**1.** В режиме *Структура* создать структурированный документ как показано в приложении 2, используя стили «Заголовок 1», «Заголовок 2» и «Заголовок 3» с многоуровневой нумерацией.

2. Пункт Методы поместить после пункта Свойства.

3. Добавить пункт Объектная модель перед пунктом Объекты.

4. После пункта Литература установить строку для ввода перечня рекомендуемых книг и ввести названия четырех источников.

5. После пункта Элементы языка ввести содержательный текст.

6. Сохранить и закрыть документ.

## Залание 1.5

Создайте документ, который будет максимально приближенным к виду документа, приведенного в приложении 3. Обратите внимание на необходимость представления информации в нем в виде двух колонок.

## Залание 1.6

Создайте структурированный документ, который был бы максимально приближенным к виду к виду документа, приведенного в приложении 4. Предусмотрите в создаваемом документе многоуровневый список и автоматически

создаваемые оглавление и список иллюстраций.

## Залание 1.7

1. С помощью программы MS Word, используя механизм слияния, создать письма следующего содержания:

«Передаю с целью подготовки к экзамену по информатике решение задачи в Excel. Прошу переслать мне решения своих экзаменационных задач. Решение задачи на финансовые функции в передаю в виде Окон. В случае неясностей звоните по телефону 8-915-777-99-44. Привет, друзья (фамилия студента)».

(Далее идет решение задач).

2. Для адресной части письма предусмотрите создание списка из 9 адресатов различных городов, из них четверо - женского пола. В список включите следующие поля: город, улица, дом, фамилия, имя, пол.

3. Подготовьте письма для рассылки только студенткам, предусмотрев возможность выбора обращения: Дорогая сокурсница (имя), либо Мойдруг (имя).

4. В левой части сообщения предусмотрите наличие рисунка.

## Залание 1.8

Создайте структурированный документ, максимально приближенный к виду документа, приведенного в приложении 5. Для заголовков создайте стили, параметры которых указаны в выносках. В верхний колонтитул поместите фамилию, дату и время. Пронумеруйте страницы.

## Залание 1.9

Составьте документы следующего содержания:

а) объяснительную записку на имя декана факультета с объяснением причины опоздания на занятие (с использованием шаблона);

б) объяснительную записку на имя декана факультета с объяснением причин пропуска занятий в виде таблицы;

в) поздравительное письмо однокурснику с днем рождения с включенным рисунком;

г) письма-приглашения 10 однокурсникам на день рождения (используя прием создания типовых писем).

## Лабораторная работа №2: Создание текстовых документов с использованием систем нормативно-правовой информации

## Цель работы: Получить навыки создания документов в текстовом редакторе с использованием справочных правовых систем

## Залание 2.1

Используя различные механизмы поиска, найдите в СПС «КонсультантПлюс» следующие документы:

- Указ Президента РФ о введении праздника Дня финансиста;

- действующие положения по зачислению студентов экономических вузов на стипендию;

- ставки по оплате за проживание в студенческих общежитиях;

- перечень документов для получения загранпаспорта;

- правила восстановления водительского удостоверения в случае его утраты;

- действующие документы, разъясняющие порядок восстановления студента в вузе после отчисления за неуспеваемость;

- документы о порядке и возможности привлечения работников к работе в праздничные дни;

– комментарии но применению статьи 793 Гражданского кодекса РФ (часть 2);

- документы о действующих процентных ставках рефинансирования Банка России.

Найденную информацию оформите в виде текстового Word-документа с характеристиками, указанными в приведенной ниже таблице, по вариантам.

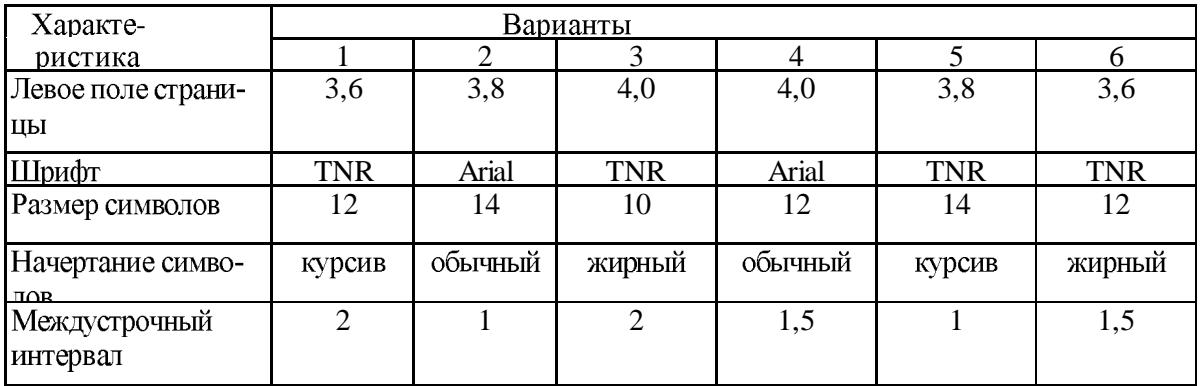

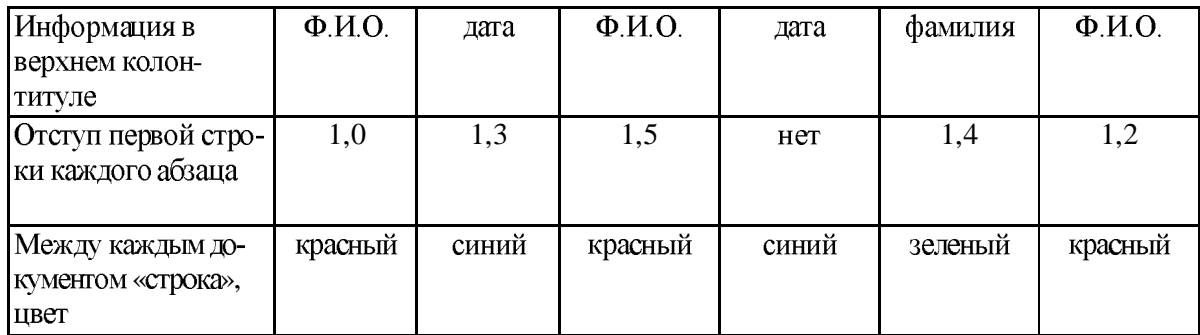

## Залание 2.2

Используя различные инструменты поиска информации СПС:

• найти информацию-ответ на поставленный вопрос (ситуацию);

• сохранить в созданную на жестком диске (или другом носителе) папку с именем  $CTIC$ 

• подготовить текстовый Word-документ. В Word-документе предусмотреть наличие:

• названия официального документа с его реквизитами (номер, дата и др.);

• собственно текстового фрагмента;

• окна с инструментом поиска.

Распечатать текстовый документ, предварительно от форматировав текст и страни-

ЦV.

Варианты поисковых тем:

Санкции за компьютерные преступления и мошенничество, предусмотренные законодательством РФ.

Санкции за разрушение баз данных и нарушение данных в компьютерных системах.

Действующие положения по страхованию жилых и нежилых помещений.

Утратившие силу положения (до пятилетней давности) по страхованию автотранспортных средств.

Разъяснения по возмешению расходов по командировкам.

Утвержденные положения по возмещению причиненного по вине туристических фирм и смежных организаций ущерба.

Условия отчисления студентов из вуза и порядок перевода студентов с платного обучения на бюджетное.

Информацию об уплате налога на имущество организаций, которые в результате капитального строительства создали объект недвижимости в России и за рубежом.

Действующие инструктивные материалы по созданию в России акционерных обществ со смешанным капиталом.

Действующие законодательные акты РФ для регистрации создаваемых юридических лиц и индивидуальных предпринимателей.

Положения по расчету среднего заработка для оплаты отпуска.

Вопросы для самопроверки:

1. Каково назначение колонтитулов в документе?

2. Поясните суть операций по подготовке и печати документа.

3. Какие инструменты существуют в СПС «КонсультантПлюс» для поиска докумен-

тов?

4. В каком виде можно сохранять документы, найденные через СПС?

## Тема 8. Электронные презентации

#### Вопросы для контроля знаний:

- 1. Понятие и назначение электронной презентации
- 2. Программное обеспечение для создания презентаций
- 3. Требования и роль презентаций
- 4. Вставка видео в презентацию
- 5. Назначение OLE-технологии
- 6. Основные элементы окна PowerPoint
- 7. Обеспечение безопасности электронной презентации средствами PowerPoint

#### Лабораторная работа №3: Создание документов в форме электронной презента-

пии

#### Цель работы: Получить навыки создания документов в табличном редакторе

#### Залание 3.1

Создайте презентацию студенческой группы, включив в заголовок титульного слайда название вуза, в подзаголовок - название факультета. На втором слайде поместите информацию о номере группы, фамилии и имени старосты, фото старосты. Третий слайд содержит данные о численности группы, а также, в виде списка, - о численности студентов и студенток. На нем же разместите подходящий рисунок. Четвертый слайд содержит информацию в форме таблицы об успеваемости группы, пятый - общие увлечения. Для пятого слайда создайте заметку, содержащую более подробную информацию об общих увлечениях.

Примените к созданной презентации один из готовых шаблонов оформления.

Для титульного слайда измените цветовую гамму.

Для объектов каждого слайда создайте различные эффекты анимации.

Поменяйте местами четвертый и пятый слайды, перейдя в режим сортировщика слайдов.

Установите время для эффектов анимации.

Настройте режим смены слайдов.

Настройте презентацию на непрерывный цикл показа и продемонстрируйте работу презентации.

#### Залание 3.2

Используя прием выбора готовой темы, создайте презентацию из 7 слайдов для доклада. Внесите необходимые изменения в предлагаемый текст.

На третьем слайде предусмотрите наличие текста, таблицы и рисунка.

Проверьте правописание на слайдах презентации.

Измените шаблон оформления и цветовую гамму для первого и последнего слайдов.

Создайте эффекты анимации для третьего слайда: появление для таблицы и врашение для рисунка.

Примените для трех слайдов разные режимы перехода (проявление, наплыв, жалюзи).

Настройте время показа слайдов.

Введите текст заметок ко всем слайдам.

Подготовьте презентацию к печати в виде выдач по 2 слайда на странице.

Продемонстрируйте презентацию и, при необходимости, внесите в нее изменения.

#### Залание 3.3

Разработайте структуру, дизайн презентаций и подготовьте презентации по следующим темам:

- 1. Реклама туристической фирмы, содержащая:
- название фирмы, ее адрес, телефоны, логотип;
- перечень услуг, предоставляемых фирмой;
- список стран, в которые организуются путешествия и экскурсии;  $\bullet$
- 1.  $\bullet \bullet \bullet \bullet \bullet \bullet \bullet$ данные о сроках оформления путевок;
- отзывы о деятельности фирмы.
- 2. Презентация продукции фирмы, содержащая:
- название фирмы, ее адрес, телефоны, логотип;  $\bullet$
- перечень продукции, выпускаемой фирмой;
- перечень основных потребителей продукции;
- краткую характеристику каждого вида продукции;
- ••••• • цены и способы оплаты.
- 3. Презентация услуг банка, содержащая:
- название банка, его адрес, телефоны, логотип;
- информацию о руководстве банка:
- •••••• год созданная банка, данные о лицензии;
- перечень услуг, предлагаемых банком;
- основные гарантии банка для частных клиентов;
- краткую характеристику каждого вида банковских услуг.  $\bullet$

Вопросы для самопроверки:

- 1. Какие материалы могут быть получены при подготовке электронной презентации?
- 2. В чем отличие режима сортировщика слайдов от обычного режима?
- 3. Как может быть задан дизайн презентации?
- 4. Как задается автоматический режим показа презентации?

## Тема 9 Применение табличных процессоров для решения экономических задач

## Вопросы для контроля знаний:

1. Для решения каких задач предназначены табличные процессоры? Какие преимущества может дать обработка информации с помощью электронных таблиц по сравнению с обработкой вручную?

2. Опишите возможности современных табличных процессоров. В каких областях деятельности человека они могут использоваться?

3. Назовите наиболее распространенные табличные процессоры. Чем различаются они между собой?

4. Что такое ячейка и как определяется ее положение в таблице? Какая ячейка называется активной и как она выделяется?

5. Что называется рабочей книгой в Excel? Каково отличие рабочей книги от листа?

6. Опишите способы запуска и способы завершения работы Microsoft Excel.

7. Перечислите все элементы окна документа Excel, совмещенного с окном приложения, и опишите их назначение.

8. Каково назначение строки формул, поля имени текущей ячейки?

9. Где расположена пустая кнопка для выделения всей таблицы?

Какую информацию выдает Excel в строке состояния? 10.

11. Опишите процесс перемещения по рабочим листам файла .XLS. Как активизировать конкретный рабочий лист? Исследуйте и опишите два способа разбиения окна рабочего листа на полокна.

12. Перечислите все способы ссылки на ячейку и на диапазон ячеек.

13. Что такое относительный адрес ячейки? Можно ли изменить формат относительного адреса ячейки? Если да, то как это можно сделать?

Как указать абсолютный адрес ячейки? В каких случаях необходимо исполь-14. зовать абсолютный адрес?

Для чего используются имена ячеек (диапазонов)? Какие символы могут вхо-15. дить в имя ячейки?

Как ввести данные в ячейку таблицы? Какими способами фиксируется их зна-16. чение в ячейке? Как отредактировать данные в ячейке?

В каких случаях применяются логические функции? Чем отличается функция 17. ЕСЛИ от остальных функций?

Составьте примеры случаев, в которых необходимо использовать функцию 18. ЕСЛИ и логические функции И, ИЛИ. Чем отличаются функции И и ИЛИ от функции ЕС-ЛИ? В каком формате записываются функции И, ИЛИ, ЕСЛИ?

19. При делении на нуль программа выдает сообщение об ошибке. Какой функцией можно воспользоваться, чтобы исключить появление такого сообщения? Запишите пример формулы.

20. Как с помощью мыши упростить ручной набор формулы? Как увидеть формулу, записанную в ячейку? Как слелать так, чтобы в ячейке отображался не результат вычислений по формуле, а сама формула?

Как установить (изменить) точность отображения числа и результата вычис-21. лений?

Каково назначение диаграмм? Опишите отличительные черты диаграмм раз-22. личного типа.

23. Как выполнить обмен данными между Excel и другими приложениями Microsoft (например, Word)?

Что такое списки? Приведите примеры данных, организованных в списки. Ка-24. кие операции обработки списков имеются в Excel?

25. Зачем применяется фильтр при обработке списков? Как задать фильтр? Как вернуться к исходному полному списку данных?

26. Опишите назначение и порядок выполнения сортировки списков.

27. С какой целью выполняются изменения конфигурации Excel? Каковы возможности изменения конфигурации Excel?

28. Что такое шаблон? Опишите порядок создания и использования шаблонов в Excel.

## Лабораторная работа №4: Создание табличных документов Цель работы: Получить навыки создания документов в табличном редакторе

## Задание 4.1

Выполните настройку инструментов в MS Excel, которые не всегда явно представлены пользователю как интерфейсные средства:

- инструмента «Поиск решения»;
- средств программирования УВД
- форм для работы со списками;
- вкладки для работы с формулами.

## Залание 4.2

Для таблицы, изображенной на рис. 2.10, постройте диаграммы нескольких видов (круговую плоскую, гистограмму, круговую объемную, нестандартную), снабдив их необходимыми элементами.

#### Залание 4.3

Определив самостоятельно структуру и содержание, постройте следующие таблицы:

• список студентов группы с указанием номера группы, фамилии, имени, года рождения, основного места проживания:

• сведения о курсах пяти-шести валют за предыдущие 7 дней, найдя данные в СПС «КонсультантПлюс», с показом средних, минимальных и максимальных значений по каждой валюте:

• результаты сдачи экзаменов двенадцатью студентами студенческой группы по шести учебным дисциплинам с оценками по 5-балльной системе и средней оценке по сессии каждого студента:

• сводку о плановом и фактическом поступлении на склад материалов от поставщиков по датам, наименованиям и номенклатурным номерам материалов, цене, количеству и другим нужным для учета реквизитам;

• сводку о плановом и фактическом поступлении на склад готовой продукции изделий от производственных участков с необходимыми экономическими реквизитами.

 $\mathbf{u}$ 

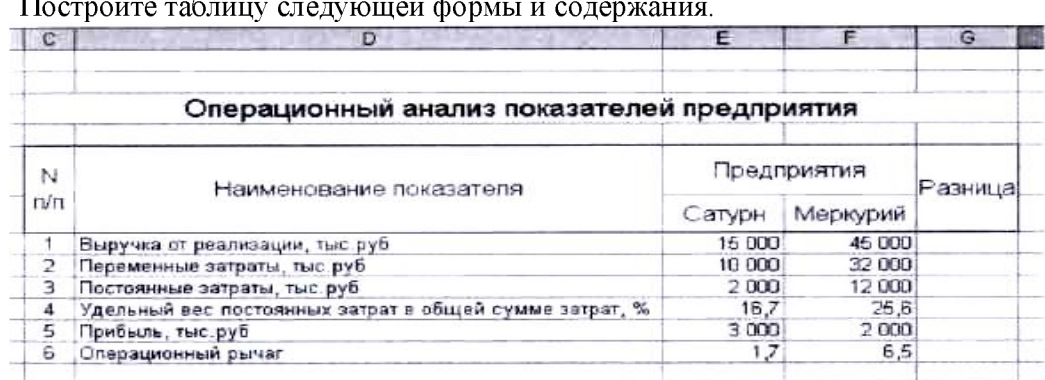

Задание 4.4

Вычислите разницу между показателями предприятий. Постройте диаграмму в виде графика по данным о выручке и размере постоянных затрат предприятий.

## Залание 4.5

На рабочем листе постройте таблицу в точном соответствии с приведенным ниже видом и заполните ее графы А и Б (условные названия изделий) условными данными.

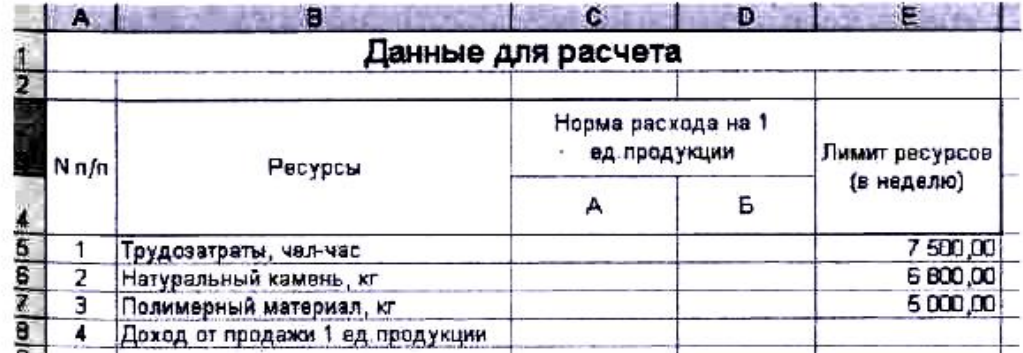

## Залание 4.6

На рабочий лист введите таблицу следующего вида и содержания:

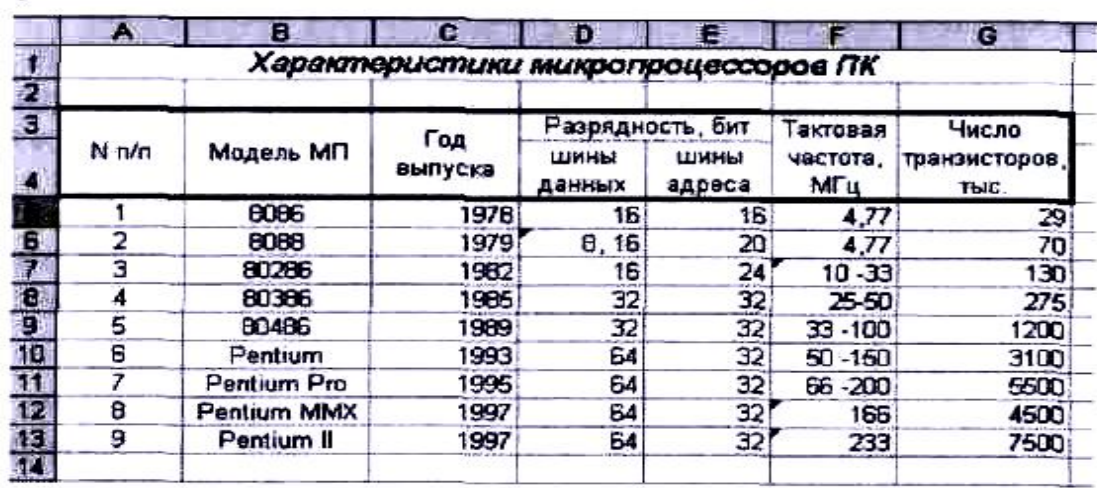

Выбрав тип и стиль, постройте встроенную диаграмму, характеризующую, динамику изменения показателей микропроцессоров.

1. С какой целью производится объединение ячеек при создании табличных документов в MS Excel?

2. В чем заключается различие между формулой и функцией в MS Excel?

3. Каково назначение диаграмм и каковы типы внедряемых диаграмм?

## Лабораторная работа №5: Моделирование последовательностей и рядов Цель работы: Научиться решать экономические задачи с помощью применения рядов и последовательностей

Задание 5.1 (на вычисление пределов числовых последовательностей) Найдите пределы числовых последовательностей

1) 
$$
\lim_{n \to \infty} \frac{n^4}{n^2}
$$
; 2) 
$$
\lim_{n \to \infty} \frac{n - 500}{n}
$$
; 3) 
$$
\lim_{n \to \infty} \frac{n^2}{n^2 + n}
$$
; 4) 
$$
\lim_{n \to \infty} \frac{n^5}{n^6}
$$
; 5) 
$$
\lim_{n \to \infty} \frac{n + 500}{n^2}
$$
; 6) 
$$
\lim_{n \to \infty} \frac{n^5}{5n^5}
$$
; 7) 
$$
\lim_{n \to \infty} \frac{4n^2}{n^2}
$$
; 8) 
$$
\lim_{n \to \infty} \frac{n^2 + 2n}{n^2}
$$
; 9) 
$$
\lim_{n \to \infty} \frac{15n^3}{5n^2}
$$
; 10) 
$$
\lim_{n \to \infty} \frac{16n^4}{4n^4}
$$
.

Задание 5.2 (на применение последовательностей в экономических моделях)

1. Определите, что выгоднее: положить 100 000 руб. под 7% годовых с ежемесячным начислением процентов или под 6.5% годовых при непрерывном начислении процентов?

2. Определите, что выгоднее для инвестора: 10% годовых с начислением в конце года или 9% годовых при непрерывном начислении процентов?

3. В конце года вкладчик получил 1 240 000, положив денежные средства в банк под 24% годовых с начислением процентов в конце года. Определите насколько больше была бы сумма, если бы начисление было непрерывным?

4. Определите величину изначального вклада под 17% годовых, если по истечении года было получено 1 230 000 руб., а начисление процентов было непрерывным?

5. Целесообразно ли вкладывать деньги в банк «А» под 14% годовых с непрерывным начислением процентов, если банк «Б» предлагает 14,4% годовых с ежеквартальным начислением процентов?

Задание 5.3 (на применение рядов в экономических моделях)

1. Компания выпускает облигации номиналом 1000 руб. Срок обращения облигации 10 лет, после которого компания обязуется выплатить инвесторам ее номинальную стоимость. Также компания ежегодно выплачивает инвесторам 10% от стоимости номинала. Прогнозируемые темпы инфляции - 15%. Определите реальную стоимость облигации.

2. Батон хлеба имеет следующий состав: мука, яйца, соль, 80% в батоне составляет мука,  $17\%$  – яйца и  $3\%$  – соль. Изменение цен на составные компоненты (в %) представлено в табл. 3.4.

| таминца т – гіслодные данные для задания 9.9 (2) |      |      |      |  |  |  |  |
|--------------------------------------------------|------|------|------|--|--|--|--|
| Квартал                                          | Мука | Яйца | Соль |  |  |  |  |
|                                                  | 4,00 | 5,00 | 0,50 |  |  |  |  |
|                                                  | 5,00 | 2,00 | 0,50 |  |  |  |  |
|                                                  | 4,00 | 3,00 | 0,50 |  |  |  |  |
|                                                  | 4,00 | 4,00 | 0.50 |  |  |  |  |

 $T_2$  $\delta$ uma 1  $V_2$ exo um ja nainu ja nuo 29 nainuo 5 3 (2)

Определите изменение цены на батон в конце года, чтобы компенсировать влияние инфляции.

3. В рамках новогодней акции стоимость автомобиля была снижена на 300 тыс. руб. и составила 1200 тыс. руб. Определите, что выгоднее: купить автомобиль через год по полной стоимости или приобрести его сейчас по сниженной цене, но в кредит под 20% годовых с ежемесячным начислением процентов на остаток долга. Проведение платежей по кредиту представлено в таблице 2

| 1 a0.lPHa 2 = PTCA04HBIC 4aHHBIC 4.1A Sa4aHPIA 9.9 (9) |     |              |         |                 |     |              |     |      |    |                                      |         |     |
|--------------------------------------------------------|-----|--------------|---------|-----------------|-----|--------------|-----|------|----|--------------------------------------|---------|-----|
| Месяц                                                  |     | $\mathbf{I}$ |         | TV <sub>7</sub> |     | $\mathbf{V}$ | VII | VIII | IX | $\overline{\mathbf{x}}$<br><b>77</b> | T<br>лі | XII |
| . Іогашение                                            | 100 | 60           | $-400,$ | 150             | 150 | 50           | 40  | 40   | 40 | 40                                   | 40      | 40  |

 $Ta\overline{6}$ лина  $2 - U\overline{c}$ холина данина для залания 5.3 (3)

4. Клиент банка в течение 10 лет ежегодно вносит на свой накопительный счет по 100 тыс. руб. под 10% годовых. Определите сумму на счете после 10 лет.

5. Производство автомобилей в прошлом году составило 100 тыс. шт. Определите плановые объемы производства автомобилей в год, если предполагаются следующие темпы производства по кварталам (табл. 3.6).

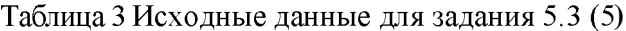

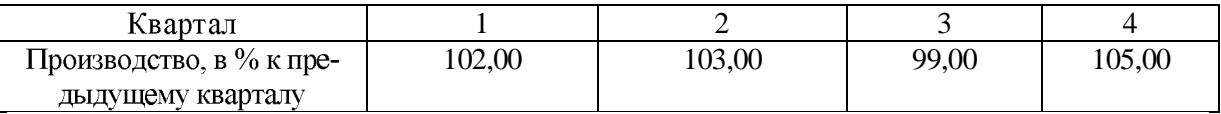

Б прошлом году ежеквартально продавалось по 100 тыс. автомобилей. 6. Определите план продаж на каждый квартал текущего года, если ожидается прирост темпов сбыта 3% ежеквартально.

Предприятие в течение года ежемесячно брало кредит под 18% годовых в раз-7. мере 500 тыс. руб. Определите сумму задолженности предприятия перед банком в конце года, включая проценты по кредиту, если проценты начисляются ежемесячно.

Предприятие было оштрафовано на 150 тыс. руб. за невыполнение усло- $\mathbf{R}$ вий по договору поставки. На оплату штрафа дается 10 дней, после чего начисляется пеня в размере 0,3% ежедневно от суммы штрафа (в сумму штрафа включаются пени). У предприятия есть три варианта оплаты штрафа:

оплатить штраф до начала начисления пени;

оплатить штраф по истечению 30 дней и оплатить сумму штрафа + пени, а сумму штрафа (150 тыс.руб.) положить на краткосрочный банковский депозит под 24% годовых на 30 дней (1 месяц), если проценты начисляются ежемесячно;

оплатить 50 тыс. руб. штрафа сразу же, а оставшиеся 100 тыс. руб. по истечению 30 дней, положив 100 тыс. руб.

на краткосрочный банковский депозит под 25% годовых на 30 дней (1 месяц), если проценты начисляются ежемесячно. Определите наиболее выгодный вариант расчета для предприятия.

9. Определите, насколько будет различаться прибыль предприятия за год, если в первом случае ежемесячные темпы прироста прибыли будут 5%, а во втором - 4%.

Определите, что больше: прирост в прибыли на 24% в конце года или еже- $10<sub>l</sub>$ месячный прирост прибыли на 2%, и насколько?

## Лабораторная работа №6: Решение задач векторной алгебры и эконометрических уравнений в экономике

## Пель работы: Изучить технологию операции с массивами и векторами.

Задание 6.1 (на построение графической модели функции) Постройте графики моделей функций с одной переменной в диапазоне аргумента  $[x_1; x_2]$ , заданных математическим выражением:

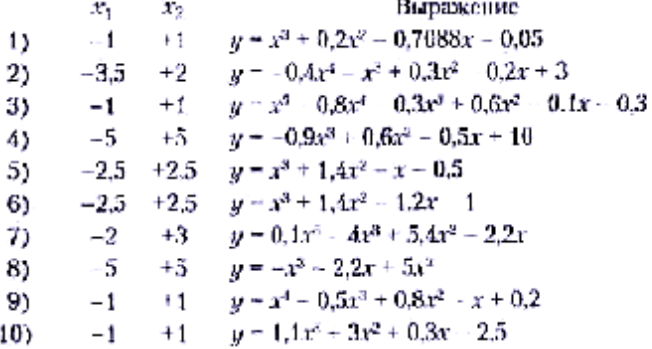

Задание 6.2 (на вычисление предела функции) Вычислите предел функции:

1) 
$$
\lim_{x \to 2} (x^2 - 5x - 11)
$$
; 2)  $\lim_{x \to 2} \frac{x + 3}{x^2 - 5}$ ; 3)  $\lim_{x \to 2} \frac{x^2 - 2x - 3}{x - 3}$ ;  
4)  $\lim_{x \to \infty} \frac{10x^2 + 25x + 1}{x^2 - 8}$ ; 5)  $\lim_{x \to \infty} \frac{x^4 - 8}{10x^2 - 25x + 1}$ ;  
6)  $\lim_{x \to \infty} \frac{2x^2 + 2x + 4}{4x^2 + x - 3}$ ; 7)  $\lim_{x \to 6} \frac{x + 2}{x^2 - 4x - 12}$ ; 8)  $\lim_{x \to 6} \frac{x + 2}{x^2 - 4x - 12}$ 

Задание 6.3 (на вычисление корней функции одной переменной и решение уравнений с использованием инструмента «Подбор параметра»)

1. Найдите все корни функции в заданном диапазоне значений аргумента:

a)  $y=0$ ,  $27x^3 + 0$ ,  $09x^2 - 0$ ,  $06x + 10$ ,  $x \in [-6, -4]$ ;

$$
\delta
$$
 y = 0,7x<sup>4</sup> - 0,5x<sup>2</sup> - 0,48, x  $\in$  [-2; 0]

6)  $y=3x^3-7x^2+16x-19$ ,  $x \in [0,2]$ ;

- $y = 0,14x^{4} + 0,17x^{2} 72, x \in [4, 6];$  $\overline{c}$
- $v = 0.93x^{6} 0.08x^{4} 15, x \in [0, 2].$  $\partial$ )
- 2. Решите уравнения в заданном диапазоне значений аргумента:
- $0.45x^3 + 16x^2 12x + 7 = 0, x \in [-37, -35];$  $a)$
- $0.02x^2 + 1.7x 20 = 0, x \in [9; 1]:$  $\tilde{o}$
- $34x^3 16x^2 + 18x 90 = 0, x \in [-1, 1];$  $\epsilon$
- $2.7x^{2} + 3.9$  J: 12 0,  $x \in [0:2]$ :  $\overline{c}$

 $x^2-3x+2=0$ ,  $x \in [0;3]$ .

Задание 6.4 (на численное вычисление производной функции одной переменной) 1. Полные издержки компании (в руб.) выражаются формулой  $TC = Aq^2 +$  $6q + 7$ . Найлите маржинальные издержки (MC) на единицу продукции, если объем производства равен 3 шт. (функция маржинальных издержек находится как производная от функции полных издержек).

2. Общие издержки компании (в руб.) выражаются формулой  $TC = 0.7q^2 + 2.1q + 3$ . Найдите маржинальные издержки на единицу продукции, если объем производства равен 100 ШТ.

3. *- 0,0007q<sup>3</sup> + + 230* ки

на единицу продукции, если объемы производства составляют 100 шт.

Средние общие издержки (в руб.) на производство одной единицы про-4.  $= 0,00001q^2 + 0,0007q$ издержки на единицу продукции, если объемы производства составляют 10 000 шт.

5. Общие издержки компании (в руб.) выражаются формулой  $TC = 8q^2 + 2q + 7$ . Найдите маржинальные издержки на единицу продукции, если объем производства равен 15 шт.

6. Выручка компании (в руб.) в 20XX г. может быть выражена как  $TR = 0.00007q^3$  $+0,0065q^2+15q$ дукции, если объем производства составил 1 млн шт. (функция полного маржинального дохода находится как производная от функции выручки).

7. Выручка компании (в руб.) в 20ХХ г. может быть выражена как

*TR*=0,00037*q* 3 +0,006*q* 2

8. Выручка компании (в руб.) в 20XX г. может быть выражена как TR = *0,37q<sup>2</sup>* +0,6*q* вил 100 шт.

9. Выручка компании (в руб.) в  $20XX$  г. может быть выражена как  $TR =$  $0.6q^3 + 19q^2 + 7q.$  $150$  HIT.

 $TR = 15q^3 + 7q^2 + 11q +$ производства составил 85 штук.

Задание 6.5 (на построение математической модели функции и вычисление ее экстремумов)

 $TR = -0.05q^2 + 16q - 50$ , rae q – если максимальная загрузка мощностей достигается при изготовлении 1000 шт.

2. Общие издержки компании заданы функцией  $TC = 0.4q^2 + 10q + 80$ , где  $q -$  объем производства в шт. Определите, при каком объеме производства общие издержки на единицу продукции будут минимальными, если максимальная загрузка мощностей достигается при изготовлении 1000 шт.

 $D = -0,05q^2+160q - 120$ , где  $q =$ продукции в шт. Определите, при каком фактическом объеме производства выручка на еди-*HИЦУ ПРОДУКЦИИ S, ОПРЕДЕЛЯЕМАЯ ПО ФОРМУЛЕ*  $S = D/q$ *, будет максимальной, при условии что* 

 $TR = -0.08q^2 + 22q - 70$ , rae q водства в шт. Определите максимальную выручку, которую может получить компания, если максимальная загрузка мощностей достигается при изготовлении 1000 шт.

 $q^2 + 21q + 120$ , где *q* – объем производства в шт. Определите минимально возможные общие издержки на единицу продукции, если максимальная загрузка мощностей достигается при изготовлении 100 шт.

6. Имеются сведения о величинах невозвратов по кредитам коммерческого банка по годам, в тыс. руб. (табл. 3.7). Необходимо исследовать характер изменения величины невозвратов по кредитам и подобрать аппроксимирующую функцию.

| т адница т |  |  |  |  |  |                                                                                                    |  |  |  |
|------------|--|--|--|--|--|----------------------------------------------------------------------------------------------------|--|--|--|
|            |  |  |  |  |  |                                                                                                    |  |  |  |
| 820 000    |  |  |  |  |  | 780 000                                                                                            |  |  |  |
|            |  |  |  |  |  |                                                                                                    |  |  |  |
|            |  |  |  |  |  |                                                                                                    |  |  |  |
|            |  |  |  |  |  | ттелодные данные для задания $0.5$ ( $0.7$ )<br>815 000   810 000   800 000   790 000  <br>789 000 |  |  |  |

 $\frac{1}{4}$ 

7. Имеются сведения о значении индекса фондового рынка по годам, в руб. (табл. 3.8). Необходимо исследовать характер изменения значения индекса фондового рынка и подобрать аппроксимирующую функцию.

Таблина 2 – Исхолные ланные для залания 6.5 (7)

| 13 начение индекса фондового рынка, руб.   1423   1050   970   . |  | 1020 | 1200 l | 1340 |  |
|------------------------------------------------------------------|--|------|--------|------|--|

8. Имеются сведения о цене за 1 м<sup>2</sup> жилой недвижимости, в долл. США (табл. 3.9). Необходимо исследовать характер изменения цены за 1 м<sup>2</sup> жилой недвижимости и подобрать аппроксимирующую функцию.

Таблица 3 - Исходные данные для задания 6.5 (8)

| Цена за 1 м <sup>е</sup> жилой недвижимости, долл.   2900   3500 |  |  | 4400 5400 5500 | 5550 |  |
|------------------------------------------------------------------|--|--|----------------|------|--|
|                                                                  |  |  |                |      |  |

9. Имеются сведения о величине потребительского спроса на полисы добровольного медицинского страхования (ДМС) по годам, в шт (табл. 4). Необходимо исследовать характер изменения величины потребительского спроса на полисы добровольного медицинского страхования и подобрать аппроксимирующую функцию.

Таблица 4 - Исходные данные для задания 6.5 (9)

| Потребительский спрос на   75 000   76 000   79 000   85 000   93 000   105 000   150 000 |  |  |  |  |
|-------------------------------------------------------------------------------------------|--|--|--|--|
| полисы ДМС, шт.                                                                           |  |  |  |  |

10. Имеются сведения о величинах страховых выплат по годам, в тыс. руб. (табл. 5). Необходимо исследовать характер изменения страховых выплат и подобрать аппроксимирующую функцию.

Таблица 5 - Исходные данные для задания 6.5 (10)

| ŌД                              |         |                             |  |                             |  |
|---------------------------------|---------|-----------------------------|--|-----------------------------|--|
| CVMMa                           | 400 000 | 480 000   560 000   520 000 |  | 480 000   430 000   390 000 |  |
| Істраховых выплат,<br>Tыc. pyb. |         |                             |  |                             |  |

Задание 6.6 (на операции с массивами)

Вычислите элементы двумерного массива по формуле  $\{\equiv A \in B \, \bigcirc C\}$ , где  $A$  – но-1. мер по списку студента в подгруппе;  $B = A + 3$ ;  $\in$  – операция сложения, если  $A$  – четное или операция вычитания, если  $A$  – нечетное;  $\Diamond$  – операция деления, если  $B > 9$ , или операция умножения в противном случае; С - двумерный массив размерности 3х4:

$$
C = \begin{matrix} 2 & -1 & 6 & 3 \\ -6 & 3 & 2 & 4 \\ 1 & 4 & 3 & 5 \end{matrix}
$$

В ответе приведите также сумму элементов полученного массива с округлением результата до второй цифры после запятой.

Вычислите элементы массива по формуле, в которой используются двумерный массив С (3,4), массив-строка А(4), массив-столбец В(3) соответственно:

$$
C = \begin{bmatrix} 1 & 2 & 4 & 3 \\ 2 & 3 & 5 & 4 \\ 3 & 2 & 1 & 2 \end{bmatrix}, A = \begin{bmatrix} 2 & 2 \\ 1 & 3 & 2 \\ 1 & 2 & 1 \end{bmatrix}
$$

Последовательность записи массивов в формуле, а также последовательность знаков операций между массивами приведена в таблице для каждого студента в соответствии с его порядковым номером в группе (табл. 3.12).

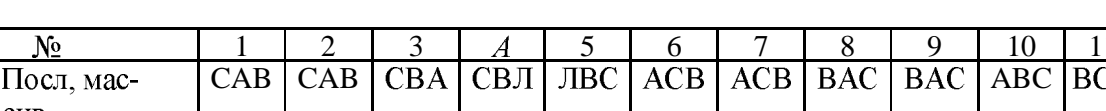

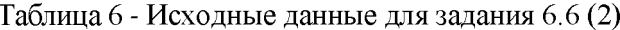

Так, для студента под первым номером формула должна выглядеть следующим образом:

 $+$ .  $-$ 

 $-$ ,  $+$ 

 $+$ .

 $+$ 

 $\overline{+}$ 

 $=$  <адрес массива C $\rightarrow$  <адрес массива A $>$ - <адрес массива B $>$ .

 $-$ ,  $+$ 

 $+, -$ 

 $-$ ,  $+$ 

В ответе приведите сумму элементов полученного массива, а результат округлите до второй цифры после запятой.

3. Заданы векторы  $a_1 = (n, n + 1, n - 1), a_2 = (n + 2, n + 4, n + 3)$ , где  $n -$ порядковый номер студента в группе. Выполните следующие действия: сложить векторы  $a_1$  и  $a_2$ ; умножить вектор  $a_1$  на число *n*: вычислить скалярное произведение векторов  $a_1$  и  $a_2$ .

#### Задание 6.7 (на операции с матрицами)

No

Посл. опера-

 $+$ . -

сив.

ᆩᆎ

Для исходной матрицы определите транспонированную и обратную матрицы, а также определитель, если матрица имеет вид

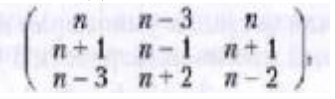

где n - порядковый номер студента.

#### Задание 6.8 (на решение систем уравнений)

1. Решите системы линейных уравнений методом обратной матрицы.

1) 
$$
\begin{cases} 2x_1 + 3x_2 - 9, \\ x_1 - 5x_2 - -2; \end{cases}
$$
2) 
$$
\begin{cases} x_1 + 3x_2 - 5x_3 = 6, \\ 2x_1 - 2x_2 + x_3 = -1, \\ -x_1 + x_2 + 3x_3 = 4; \end{cases}
$$

3) 
$$
\begin{cases} 4x_1 + 2x_2 - 5x_3 = -1, \\ x_1 - 2x_2 + 4x_3 - -8, \\ -2x_1 + 2x_2 + 3x_3 - 3; \end{cases}
$$
4) 
$$
\begin{cases} -x_1 + 2x_2 - 5x_3 + x_4 = -3, \\ x_1 - 2x_2 + 4x_3 - x_4 = 2, \\ 2x_1 + x_2 + 3x_3 + x_4 = 4, \\ -2x_1 + 2x_2 - x_3 + x_4 = 2; \end{cases}
$$
  
5) 
$$
\begin{cases} 3x_1 + 2x_2 - x_3 - 3, \\ x_1 - 2x_2 + 2x_3 = 6, \\ -2x_1 + 3x_2 + x_3 = -6; \end{cases}
$$
6) 
$$
\begin{cases} -x_1 + 2x_2 - 3x_3 - -9, \\ 4x_1 - 2x_2 + 2x_3 - 14, \\ -3x_1 + x_2 + x_3 = -7. \end{cases}
$$

2. Решите системы линейных уравнений методом наименьших квадратов.

1) 
$$
\begin{cases} 2x_1 + 4x_2 - 2, \\ x_1 - 4x_2 - -5, \\ -x_1 + 2x_2 - 3; \end{cases}
$$

$$
\begin{cases} 2x_1 - 2x_2 - 14, \\ -x_1 + x_2 - -7; \\ -2x_1 + 2x_2 - 16; \end{cases}
$$

$$
\begin{cases} -2x_1 + 2x_2 - 4x_3 - -24, \\ -2x_1 - 2x_2 + 4x_3 - 22, \\ -2x_1 - x_2 + 3x_3 - 9, \end{cases}
$$

$$
\begin{cases} 5x_1 + x_2 - x_3 - 3, \\ x_1 - 2x_2 + 2x_3 - 16, \\ -2x_1 + 3x_2 + x_3 - 9, \\ -x_1 + 2x_2 - x_3 - -13; \\ x_1 - 2x_2 + 3x_3 - 7; \\ 3x_1 + x_2 + x_3 - 7; \end{cases}
$$
6) 
$$
\begin{cases} x_1 - 2x_2 + 4x_3 - 1, \\ x_1 + 2x_2 - 3x_3 - 1, \\ x_1 + 2x_2 - 3x_3 - 1, \\ 4x_1 - 2x_2 + 2x_3 - 8, \\ -3x_1 + x_2 + x_3 - 9. \end{cases}
$$

Лабораторная работа №7: Решение задач по оптимизации экономических показателей

Цель работы: Изучить технологию решения задач условной оптимизации экономических указателей

Задание 7.1 (на матричные вычисления)

1. Ожидается поставка оборудования на склад. По данным табл. 1 рассчитайте общую стоимость партии оборудования С, количество единиц грузового транспорта  $T$  грузоподъемностью 5 тонн для перевозки всей партии оборудования, а также объем У складского помещения для размещения всего оборудования при условии, что объем склада должен превышать суммарный объем оборудования в 3 раза.

| Тип оборудо- | Количество единиц | Стоимость едини- | Вес одной    | Объем упаков- |
|--------------|-------------------|------------------|--------------|---------------|
| вания        |                   | цы оборудования, | единицы обо- | ки с единицей |
|              |                   | тыс. руб.        | рудования в  | оборудования, |
|              |                   |                  | упаковке, кг |               |
|              | п                 |                  |              | ν             |
|              | ∣າ                |                  | 200          |               |
|              | 23                | 68               | 55           |               |
|              | 32                | 120              | 600          | 22            |
|              |                   | 600              | 350          | 25            |

Таблица 1 - Исходные данные для задания 7.1 (1)

2. В нефтедобывающей компании эксплуатируются три скважины (табл. 2). Определите количество нефти, получаемой от каждой скважины P<sub>i</sub> - и общую добычу за сутки P, а также величину суточной  $S_C$  и годовой  $S_r$  прибыли компании (считать, что  $\epsilon$  году 365 суток).

| Номер скважины | скважины, т/час | Производительность   Отпускная цена 1 т неф-   Себестоимость<br>ти потребителю, руб. | $1$ т нефти, руб. |  |
|----------------|-----------------|--------------------------------------------------------------------------------------|-------------------|--|
|                |                 |                                                                                      |                   |  |
|                |                 | 18 000                                                                               | 15 000            |  |
|                |                 | 18 100                                                                               | 14 000            |  |

Таблица 2 - Исходные данные для задания 7.1 (2)

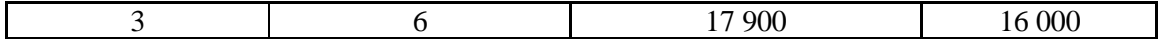

3. В табл. 3 представлены данные о балансе четырех отраслей за один год. Вычислите матрицу прямых затрат и проверьте продуктивность матрицы А. Если модель Леонтьева продуктивна, то определите вектор конечного потребления, если валовые объемы выпуска продукции по отраслям возрастут соответственно до 95, 120, 80, 100.

| -----------                   |             |    |  |    |          |         |  |  |  |  |  |
|-------------------------------|-------------|----|--|----|----------|---------|--|--|--|--|--|
| Отрасль                       | Потребление |    |  |    | Конечный | Валовой |  |  |  |  |  |
|                               |             |    |  |    | ПРОДУКТ  | выпуск  |  |  |  |  |  |
| Энергетика                    |             |    |  |    | 30       |         |  |  |  |  |  |
| Добывающая промышленность   8 |             |    |  | 12 | 60       | 100     |  |  |  |  |  |
| Машиностроение                |             | 10 |  | 10 | 25       | 60      |  |  |  |  |  |
| Строительство                 |             |    |  |    | 55       | 90      |  |  |  |  |  |

Таблица 3 - Исхолные ланные для залания 7 1(3)

4. Используя данные о работе трех отраслей за один год, приведенные в табл. 4, вычислите матрицу прямых затрат и проверьте продуктивность матрицы Л. Если модель Леонтьева продуктивна, то определите валовые объемы выпуска продукции по отраслям, если вектор конечного потребления примет следующие соответствующие значения: 25, 65, 35.

| гаолица 4 - гіслодные данные для задания 7.1(4) |    |             |    |          |         |  |  |  |
|-------------------------------------------------|----|-------------|----|----------|---------|--|--|--|
|                                                 |    | Потребление |    | Конеч-   | Валовой |  |  |  |
| <b>Отрасль</b>                                  |    |             |    | ный про- | выпуск  |  |  |  |
|                                                 |    |             |    | дукт     |         |  |  |  |
| Энергетика                                      | 10 | 14          | 16 | 30       |         |  |  |  |
| Добыча и переработка углеводородов              | 22 | 13          | 15 | 50       | 100     |  |  |  |
| Машиностроение                                  |    |             | 14 | 25       | 60      |  |  |  |

 $To6$ 

#### Задание 7.2 (на оптимизацию решений)

1. Используя инструмент «Поиск решения», найдите максимальное и минимальное значения функции

$$
f(x) = 3x^{2}-6y \text{ при отраничениях} \begin{cases} x - y < 0 \\ -2x + y < 6 \\ 4x < 7, x \ge 0, y \ge 0. \end{cases}
$$

2. Предприятие освоило выпуск новых сортов колбасы «Дачная» и «Походная», спрос на которые составляет не более 15 и 12 т в месяц. Учитывая, что все четыре цеха предприятия выпускают и иные сорта колбасы, каждый цех может выделить только ограниченный ресурс времени на производство новых видов продукции. Определите оптимальный объем выпуска новых сортов колбасы, обеспечивающий максимальную выручку от их продажи, если известны данные, приведенные в табл. 5.

|            |          | Время па производство колбасы, ч | Время, выделенное це-   |
|------------|----------|----------------------------------|-------------------------|
| Номер цеха | «Дачная» | «Походная»                       | хами на производство, ч |
|            |          |                                  |                         |
|            |          |                                  |                         |
|            |          |                                  |                         |
|            |          |                                  |                         |

Таблица 5 - Исходные данные для задания 7.2 (2)

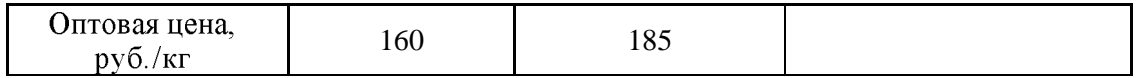

3. При выращивании на мясо каждый кролик должен получать не менее 10 ед. белков, 9 ед. углеводов и 12 ед. жиров. Для составления рациона используются два вида кормов. Стоимость 1 кг корма первого вида – 6 ден. ед., второго – 4 ден. ед. Составьте дневной рацион питательности, имеющий минимальную стоимость, используя данные табл. 6.

Таблица 6 - Исходные данные для задания 7.2 (3)

| 1 Іитательные вещества | Количество ед. питательных веществ на 1 кг |        |  |  |  |  |
|------------------------|--------------------------------------------|--------|--|--|--|--|
|                        | Корм                                       | Konw 2 |  |  |  |  |
| Белки                  |                                            |        |  |  |  |  |
| Жиры                   |                                            |        |  |  |  |  |
| Углеводы               |                                            |        |  |  |  |  |

4. Для изготовления двух видов продукции ПР1 и ПР2 используются ресурсы Р1, Р2. Р3 и Р4. Запасы ресурсов и затраты каждого из них на единицу продукции приведены в табл. 7.

| Pecypc | Запас ресурса | Число ел. ресурсов, затрачиваемых на изготовление единицы<br>ПРОДУКЦИИ |          |  |  |
|--------|---------------|------------------------------------------------------------------------|----------|--|--|
|        |               | $\Pi$ P                                                                | $\Pi P2$ |  |  |
|        |               |                                                                        |          |  |  |
| רח     |               |                                                                        |          |  |  |
|        |               |                                                                        |          |  |  |
|        |               |                                                                        |          |  |  |

Таблица 7 - Исхолные ланные для залания 7.2 (4)

Прибыль, получаемая от единицы продукции ПР1 и ПР2 – соответственно 50 и 100 руб.

Составьте такой план производства продукции, при котором прибыль от ее реализации была бы максимальной.

5. Четыре растворных узла поставляют раствор четырем строительным фирмам. Для перевозки раствора используются однотипные автомашины. Объем производства растворных узлов в день равен 30, 20, 40 и 50 тонн. Потребности строительных фирм в день составляют 35, 20, 55 и 30 тонн. Расстояние в километрах от растворных узлов до строительных объектов указано в табл. 8.

Найдите, в каком объеме, с каких растворных узлов и куда должен доставляться раствор, чтобы минимизировать транспортные издержки по его доставке автотранспортом.

| Растворный узел | Строительные фирмы |    |    |    |  |  |
|-----------------|--------------------|----|----|----|--|--|
|                 |                    | PE | MИ | ΨΑ |  |  |
|                 |                    |    |    |    |  |  |
|                 |                    |    |    |    |  |  |
|                 |                    |    |    |    |  |  |
|                 |                    |    |    |    |  |  |

Таблица 8 - Исходные данные для задания 7.2 (5)

6. В разных районах города расположены четыре картофелехранилища, в которых имеется соответственно 10, 20, 35 и 45 т картофеля. Весь картофель необходимо перевезти четырем магазинам соответственно в количестве 25, 30, 40 и 15 т. Расстояния от хранилищ до магазинов приведены в табл. 3.21.

| Хранилище | Магазины |  |  |  |  |  |
|-----------|----------|--|--|--|--|--|
|           |          |  |  |  |  |  |
|           |          |  |  |  |  |  |
|           |          |  |  |  |  |  |
|           |          |  |  |  |  |  |
|           |          |  |  |  |  |  |

Таблица 9 - Исходные данные для задания 7.2 (6)

Затраты на перевозку 1 т картофеля на 1 км постоянны и равны 20 условным единицам. Определите план перевозок картофеля от хранилищ до магазинов при условии минимума транспортных расходов.

7. Фирме «Атлант» необходимо выбрать деловых партнеров (из числа пяти организаций) для заключения контрактов на поставку товаров на сумму до 5 млн руб., определив объем сделки с каждым из партнеров и обеспечив при этом для себя максимальную прибыль с учетом того, что ожидаемая сумма рисков от сделок не превысит суммы ожидаемой прибыли от выполнения всех контрактов.

Предлагаемые фирме «Атлант» возможными партнерами суммы контрактов, а также прогнозируемые сотрудниками фирмы «Атлант» показатели прибыльности и рисков при заключении контрактов с конкретными фирмами (в %) приведены в табл. 10.

| Показатели   | Фирмы-партнеры |         |           |           |           |  |  |
|--------------|----------------|---------|-----------|-----------|-----------|--|--|
|              | Атолл          | Алмаз   | Вега      | Лилия     | Гранит    |  |  |
| Сделки, руб. | 5 500 000      | 800 000 | 1 600 000 | 2 000 000 | 1 000 000 |  |  |
| Прибыль, %   | 14             | 10      | 12        | 15        |           |  |  |
| Риск, $\%$   |                | 8,5     |           | 10        |           |  |  |

Таблина 10 - Исхолные ланные для залания 7 2 (7)

8. Предприятие планирует выпускать пять видов изделий различной прибыльности, для изготовления каждого из которых необходима обработка на четырех станках. Общее время эксплуатации каждого станка в сутки ограничено условиями эксплуатации. Число рабочих дней в месяце равно 24.

С учетом исходных данных, приведенных в табл. 10, и необходимости обеспечения максимальной месячной прибыли определите, какие изделия, в каком количестве и с какой прибылью должно ежемесячно выпускать предприятие.

|                                 | $1$ account $\mu$ 1 $1$ . The respectively additional $\mu$ and $\mu$ and $\mu$ and $\mu$ . $\mu$ (b) |                            |          |          |          |  |  |  |
|---------------------------------|----------------------------------------------------------------------------------------------------|----------------------------|----------|----------|----------|--|--|--|
| Изделие                         | Прибыль,                                                                                              | Время обработки изделия, ч |          |          |          |  |  |  |
|                                 | руб.                                                                                                  | Станок 1                   | Станок 2 | Станок 3 | Станок 4 |  |  |  |
| Изделие 1                       | 150                                                                                                   |                            |          |          |          |  |  |  |
| Изделие 2                       | 200                                                                                                   |                            |          |          |          |  |  |  |
| Изделие 3                       | 300                                                                                                   |                            |          |          |          |  |  |  |
| Изделие 4                       | 100                                                                                                   |                            |          |          |          |  |  |  |
| Изделие 5                       | 400                                                                                                   | 7                          |          |          |          |  |  |  |
| Максимальное время работы стан- | 16                                                                                                    | 15                         | 19       |          |          |  |  |  |
| ка в сутки, ч.                  |                                                                                                    |                            |          |          |          |  |  |  |
|                                 |                                                                                                    |                            |          |          |          |  |  |  |

 $Ta6$ лина 11 - Исхолные ланные для задания  $72(8)$ 

Лабораторная работа №8:

Решение задач со случайными величинами

Цель работы: Изучить технологию решения задач со случайными величинами.

## Залание 8.1

Получите случайные числа в диапазоне:

5-45;

- 10-62;
- B) 14-90;
- $\overline{r}$ ) 7-82.

## Залание 8.2

Создайте массивы чисел, распределенных равномерно.

- 1. С использованием функции СЛЧИС():
- а) чисел 25, диапазон 5–45;
- б) чисел 30, диапазон 50–100;
- в) чисел 20, диапазон 30-80;
- г) чисел 15, диапазон 100–200.
- 2. С использование инструмента «Генерация случайных чисел»:
- а) чисел 20, диапазон  $1 100$ ;
- $6)$  чисел 25, диапазон 25–170;
- в) чисел 30, диапазон 200–300;
- г) чисел 35, диапазон 50–200.

Вопросы для самопроверки:

1. Какие величины называются случайными?

2. В чем состоят существенные различия между функциями СЛЧИС и СЛУЧ-МЕЖДУ?

## Лабораторная работа №9:

Решение задач статистического анализа

## Цель работы: Научиться строить выборочную функцию распределения, и вычисления характеристик с использованием библиотечных функций

## Задание 9.1

Создайте массив чисел, распределенных по нормальному закону с математическим ожиданием и стандартным отклонением:

- а) чисел 20, математическое ожидание 10, отклонение 3;
- б) чисел 30, математическое ожидание 15, отклонение 2;
- в) чисел 40, математическое ожидание 25, отклонение 5;
- $r$ ) чисел 60, математическое ожидание 40, отклонение 7

## Залание 9.2

Дана последовательность чисел: 7, 12,32, 4, 18, 9, 28, 3, 20.

1. Найдите математическое ожидание, стандартное отклонение, верхнюю квартиль и квантиль со значением 0.2 дискретного распределения.

2. Найдите дисперсию, квартили распределения (минимальное значение, первую квартиль, медиану, третью квартиль, максимальное значение).

## Залание 9.3

1. Найдите математическое ожидание и дисперсию случайной величины Х, заданной табличным законом распределения (табл. 1).

Таблина 1 - Исхолные ланные для залания 9.3 (1)

|  | 40   23   25 |                                       | $\overline{62}$ |                                          |  |
|--|--------------|---------------------------------------|-----------------|------------------------------------------|--|
|  |              | $ P(X) $ 0,1   0,1   0,3   0,14   0,2 |                 | $\sigma$ <sup>[</sup> 0,04   0,01   0,01 |  |

2. Найдите дисперсию и среднеквадратическое отклонение случайной величины X, заланной табличным законом распределения (табл. 4.4).

Таблина 2 - Исхолные ланные для залания 9.3(2)

| $1 \omega v \cdot \mathbf{H} \mathbf{u} \omega =$                 |  |  |  |  |  |         |  |  |  |
|-------------------------------------------------------------------|--|--|--|--|--|---------|--|--|--|
|                                                                   |  |  |  |  |  | 12   16 |  |  |  |
| $ P(X) $ 0.2   0.1   0.3   0.01   0.01   0.04   0.01   0.3   0.03 |  |  |  |  |  |         |  |  |  |

3. Урожайность сельскохозяйственной культуры за 4 года в 28 районах представлена в табл. 4.5. Найдите математическое ожидание и среднеквадратическое отклонение урожайности. Тоблино 3 - Исуолицие лянные лля залянь

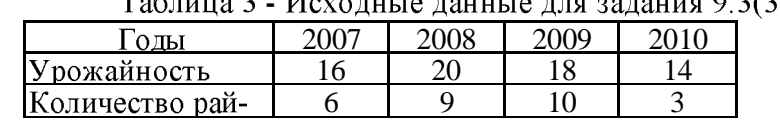

4. Количество продаж за неделю апельсинов по цене 85 рублей и по 90 рублей за 1 кг подчиняется закону распределения, приведенному в табл. 4. Определите, по какой цене магазину выгоднее продавать апельсины.

Таблица 4 - Исходные данные для задания 9.3 (4)

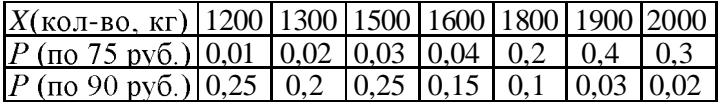

#### Залание 9.4

1. Вычислите вероятность выигрыша, если приобрести 100 лотерейных билетов, в лотерее, в которой разыгрывается 1 000 000 билетов с вероятностью выигрыша 0,0001.

2. В шоколалном наборе 20 конфет, из них 4 – с коньячной начинкой. Найдите вероятность того, что, выбирая одну конфету, можно выбрать конфету с коньячной начинкой.

#### Залание 9.5

1. Постройте график нормальной функции плотности вероятности и нормального интегрального распределения при М=54,5и  $\sigma$ = 1,5.

2. Постройте график стандартного нормального интегрального распределения, используя функцию НОРМ.СТ.РАСП.

3. Вычислите верхнюю и нижнюю квартили для нормальной функции плотности вероятности  $f(x)$  при  $M = 10$  и  $\sigma = 2$ .

4. При нормальном законе распределения вероятностей случайной величины х с  $M$ = 10 и  $\sigma$  =1.4, вычислите вероятность того, что  $X$ <11.

5. Вычислите квантиль для  $P = 0.83$  и нормального распределения с  $M = 30$ ,  $\sigma = 1.6$ .

6. На заводе вытачивается деталь диаметром 20 мм, допустимое отклонение < 5 мм. Лиаметр готовых леталей является случайной величиной с  $M = 20$  и  $\sigma = 1$ . Вычислите с точностью до единицы процент деталей с диаметром < 5 мм.

#### Залание 9.6

Для данных табл. 5 постройте эмпирическое распределение результатов выборочного обследования стажа работы 30 сотрудников фирмы по категориям: до 1 года; до 5 лет, до 10 лет, до 20 лет включительно, более 20 лет. Сравните результаты, полученные с использованием функции ЧАСТОТА и инструмента «Гистограмма».

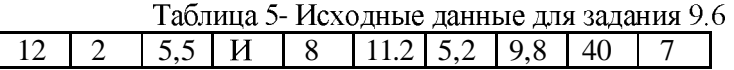

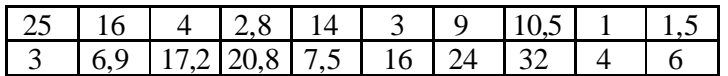

#### Задание 9.7

1. Деталь может вытачиваться на станке по трем разным технологиям. По данным табл. 6 определите, имеется ли взаимосвязь между технологией изготовления, временем изготовления и себестоимостью изготовления летали.

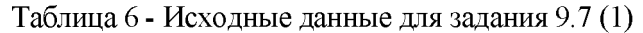

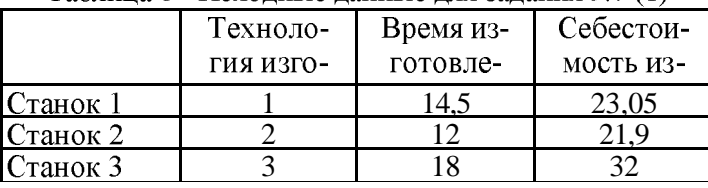

2. Определите, являются ли взаимосвязанными инвестиционные вложения и экспорт региона, привеленные в табл. 7.

| Инвестиции, млн | Экспорт, млн руб. |
|-----------------|-------------------|
|                 |                   |
|                 |                   |
|                 |                   |
|                 |                   |

Таблица 7 - Исходные данные для задания 9.7 (2)

3. По данным табл. 8 определите, существует ли взаимосвязь между заболеваемостью детей, посещающих детский сад, и их занятиями в бассейне.

| t wurden v<br>110A0A11B1QA0111B1QA01A3QA011H1Q7.7 |                    |                      |  |  |  |  |  |
|---------------------------------------------------|--------------------|----------------------|--|--|--|--|--|
|                                                   | Число детей, зани- | Общее число дней,    |  |  |  |  |  |
|                                                   | мающихся в бассей- | пропущенных всеми    |  |  |  |  |  |
|                                                   | нe                 | детьми по болезни за |  |  |  |  |  |
|                                                   |                    | месяц                |  |  |  |  |  |
| Детский сад №1                                    | 16                 | 55                   |  |  |  |  |  |
| Детский сад №2                                    | 25                 | 40                   |  |  |  |  |  |
| Детский сад №3                                    | 40                 | 11                   |  |  |  |  |  |

**Таблица 8 - Исхолные ланные для залания 9 7 (3)** 

## Лабораторная работа №10:

## Финансовые вычисления по простым процентам Цель работы: Научиться выполнять вычисления по простым процентам

## Задание 10.1 (расчеты по простым процентам)

1. Вычислите будущую стоимость вклада в размере 30 000 руб. сроком на 7 лет при ставке простых процентов 9% годовых.

2. Определите сумму возврата по депозиту, если сумма вклада составляла 70 000 руб., срок вклада 17 месяцев. Наращение простых процентов происходит исходя из 12% го-ДОВЫХ.

3. Рассчитайте сумму, которую необходимо вернуть банку, если сумма кредита составила 50 000 руб. Кредит был выдан сроком на 10 лет под простые проценты в размере 15% годовых.

4. Вычислите сумму, причитающуюся возврату, при условиях что сумма кредита равна 70 000 руб. под простые проценты – 15% годовых. Срок кредита равен 100 дням, в финансовом году 365 дней.

5. Срок вклада исчисляется датами 01.01.2010-01.05.2010, финансовый год равен 365 дням. Вычислите сумму к возврату, если вклад был равен 100 000 руб. Годовая процентная ставка по вкладу составляет 13%.

6. На сумму 50 000 руб. начисляется 15% годовых, которые являются простыми, точными. Вычислите сумму к концу первого квартала, если реинвестирование производится ежемесячно в течение квартала, финансовый год равен 365 дням.

7. Сумма вклада равна 80 000 руб., первоначальный процент составляет 10% в году и является простым. Вычислите сумму к возврату, если срок вклада равен 1 году с реинвестированием в каждом квартале, причем проценты, начиная со второго квартала, увеличиваются на 0,01%.

8. Рассчитайте будущую стоимость вклада в 45 000 руб., реинвестированную по простым процентам каждый месяц в течение 10 лет исходя из 9% годовых.

9. Вычислите сумму, которую достаточно положить на депозит сроком на два года под 8% годовых, чтобы в конце срока накопить 100 000 руб. Наращение суммы происхолит исходя из простых процентов.

10. По истечении 5 лет на счету необходимо накопить 150 000 руб. Наращение происходит по простым процентам, исходя из ставки в 15% годовых. Определите первоначальную сумму.

11. Сумма в размере 25 000 руб. дана в долг на 5 лет по схеме простых процентов под 12% годовых. Определите сумму, подлежащую возврату.

12. Определите, на сколько дней можно дать в долг120 000 евро исходя из 13% годовых, если возвращенная сумма должна составлять 146 000 евро.

13. Ссуда в размере 70 000 руб. выдана на 2 года по простой ставке 16,5% годовых. Определите наращенную сумму и сумму начисленных процентов.

14. В контракте предусматривается погашение обязательств через 240 дней в сумме 7000 евро при первоначальной сумме долга 6500 евро. Определите доходность операции для кредитора в виде процентной ставки.

15. Определите сумму вклада, который надо положить в банк сроком на 5 месяцев по простой ставке 11,7% годовых, чтобы к концу срока получить 217 000 руб.

16. Клиент внес вклад в банк в сумме 215 000 тыс. руб. сроком на 1 год. Процентная ставка до середины второго квартала составляет 25% годовых, далее до конца третьего квартала – 27%, а в четвертом квартале – 30%. Определите, какую сумму клиент получит в конце года?

17. Сумма в размере 5000 руб. дана в долг на 2 года по схеме простых процентов под 11% годовых. Определите сумму, подлежащую возврату.

18. В контракте предусматривается погашение обязательств через 480 дней в сумме 9000 евро при первоначальной сумме долга 8000 евро. Определите доходность операции для кредитора в виде процентной ставки.

19. Определите, на сколько дней можно дать в долг 20 000 евро исходя из 9% годовых, если возвращенная сумма должна составлять 25 000 евро.

20. Ссуда в размере 35 000 руб. выдана на 5 лет по простой ставке 12,5% годовых. Определите наращенную сумму и сумму начисленных процентов.

21. Определите сумму вклада, которую надо положить в банк сроком на 14 месяцев по простой ставке 13,2% годовых, чтобы к концу срока получить 250 000 руб.

22. В контракте предусматривается погашение обязательств через 720 дней в сумме 15 000 евро при первоначальной сумме долга 12 000 евро. Определите доходность операции для кредитора в виде процентной ставки.

23. Клиент внес вклад в банк в размере 170 000 тыс. руб. сроком на 3 года. Процентная ставка за первый год составляет 25%, за второй – 27%, а в третьем – 30% годовых. Определите, какую сумму клиент получит в конце срока?

24. Определите, на сколько дней можно дать в долг 40 000 евро исходя из 12% годовых, если возвращенная сумма должна составлять 55 000 евро.

25. Кредит в размере 250 000 евро выдается на 4,5 года. Ставка процентов за первый год - 25%, а за каждое после дующее полугодие она уменьшается на 2%. Определите:

а) множитель наращения;

б) наращенную сумму.

26. Определите процентную ставку, которую использует банк для вкладов до вос-<br>-требования, если при первоначальной сумме вклада 2500 руб, через полтора года начисле но 2900 руб.

## Лабораторная работа №11: Финансовые вычисления по сложным процентам Пель работы: Научиться выполнять вычисления по сложным процентам

Задание 11.1 (расчеты по сложным процентам)

1. Сумма в размере 25 000 евро дана в долг на 3 года по сложной процентной ставке, равной 12,5%. Начисление процентов ежеквартальное. Определите сумму, подлежащую возврату.

2. Сумма в размере 2000 евро дана в долг на 3 года по процентной ставке 12% головых. Капитализация накопленных сумм производится ежеквартально, ежемесячно. Определите величины эффективной ставки.

3. Банковский вклад размером в 150 000 тыс. руб. через 3 года возрастет до 190 000. Определите, под какой годовой процент необходимо вложить данные средства, если начисления процентов производятся ежеквартально. Дополнительных платежей или изъятий не производится.

4. Кредит, подлежащий возврату в размере 1 400 000 через 10 лет, был взят под 12,5% годовых. Руководствуясь тем, что начисления сложных процентов производятся ежемесячно, определите первоначальную сумму кредита.

5. Определите, какой вклад должен быть в банке под 13% годовых у рантье, для того, чтобы в течение 6 лет была возможность каждый квартал снимать по 5000 рублей. Начисления процентов ежеквартальные.

6. Рассчитайте, через сколько лет вклад размером 200 000 евро достигнет 350 000 евро, если годовая ставка процента по вкладу 15% и начисление процентов производится ежеквартально.

7. Клиент в течение 8 лет в начале каждого квартала делает вклады в банк в размере 2000 руб. Годовая процентная ставка по выбранному виду вклада равна 12,5%. Первоначальный взнос 15 000 руб. Определите будущее значение вклада.

8. Определите, какая сумма будет накоплена при следующих условиях:

- начальное значение вклада 25 000 евро;
- срок вклада 32 месяцев;
- головая процентная ставка  $11.5\%$ ;
- проценты начисляются ежеквартально. •

Сумма 240 000 долларов была положена на депозит на 3 года с полугодовым на- $\mathbf{Q}$ числением процентов. По окончании была получена сумма 340 000 долларов. Определите величину процентной ставки.

10. Определите, какую сумму нужно докладывать при следующих условиях:

- начальное значение вклада 45 000 долларов;
- будущее значение вклада 120 000 долларов.
- годовая процентная ставка  $11,25\%$ ;
- срок вклада - 4 года;
- проценты начисляются каждые полгода.

11. Кредит в размере 150 000 тыс. евро получен сроком на 5 лет под 12% годовых. Определите сумму, подлежащую возврату в конце срока кредита, если проценты будут начисляться:

- а) один раз в год;
- б) ежедневно (дней в году 365);
- в) ежеквартально.

12. Рассчитайте, какая сумма окажется на счете, если 45 000 долларов положены на 15 лет под 11,65% годовых. Проценты начисляются каждые полгода. Дополнительно каждые полгода производятся изъятия денежных средств в размере 1000 долларов.

13. Вы решили через 5 лет приобрести автомобиль стоимостью 25 000 евро. С этой целью вы намерены сегодня воспользоваться услугами банка, предоставляющего ссуду под14,7% годовых с капитализацией процентов:

- а) ежегодно;
- б) ежеквартально;
- в) ежемесячно.

Определите, какая сумма должна быть положена в банк.

14. Рассчитайте, через сколько лет вклад размером150 000 долларов достигнет 300 000 долларов, если годовая процентная ставка по вкладу 11,19%. Начисление процентов производится ежеквартально. Каждый квартал производятся дополнительные вклады в размере 1500 долларов.

15. Банковский вклад размером в 200 000 тысяч долларов через 5 лет возрастет до 390 000. Определите, под какой годовой процент необходимо вложить данные средства, если начисления процентов производятся ежемесячно. Каждый месяц производятся дополнительные вклады в размере 500 долларов.

## Тема 10. Персональные базы данных

## Вопросы для контроля знаний:

- 1. Что такое реляционная база данных?
- 2. Что такое модель «Сущность-связь» (ER-

3. Типы связей «один-к-одному» и «один-коционных базах ланных?

- 4. В каких режимах можно создать структуру таблицы в Access?
- 5. Что определяется при формализации связей?
- 6. Что такое ключевое поле, и какие требования предъявляются к нему?
- 7. Как в СУБД Accessможно определить ключевое поле?
- 8. Как и для чего в СУБД Accesscoздается схема данных?
- 9. Назовите основные типы данных в Access.
- 10. Как в Ассеѕѕопределить связи между таблицами?
- 11. Как используется Мастер подстановок?
- 12. Каковы возможности Access по изменению структуры таблиц?
- 13. Как отсортировать записи по одному полю? По нескольким полям?

14. Как создать простой запрос, итоговый запрос, запрос с вычисляемыми полями,

запрос на создание таблицы?

15. Как создать форму в Access?

## Лабораторная работа №12:Организация модели в виде списков Цель работы: Получить навыки организации моделей списков

## Залание 12.1

По таблице «Объявления о продаже автомобилей» (приложение 6) с помощью фор-

- 1) просмотрите все автомобили 2016 г. выпуска;
- 2) просмотрите все автомобили с кондиционером и усилителем руля;
- 3) добавьте записи следующего содержания:

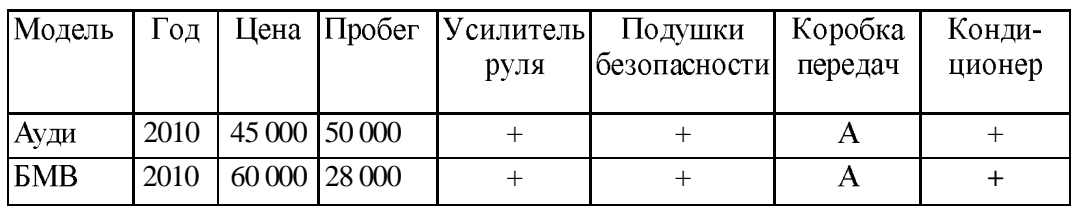

4) удалите автомобили 2010 года выпуска;

MЫ:

5) найдите автомобили марки «Ауди» с механической коробкой передач:

6) найдите автомобили марки «Пежо» 2003 г. выпуска;

7) просмотрите все автомобили без кондиционера;

8) найдите автомобили марки «Хонда» с автоматической коробкой передач;

9) просмотрите все автомобили с ценой до 30 000;

10) найдите автомобиль марки «Крайслер» самого раннего года выпуска;

11) добавьте записи следующего содержания:

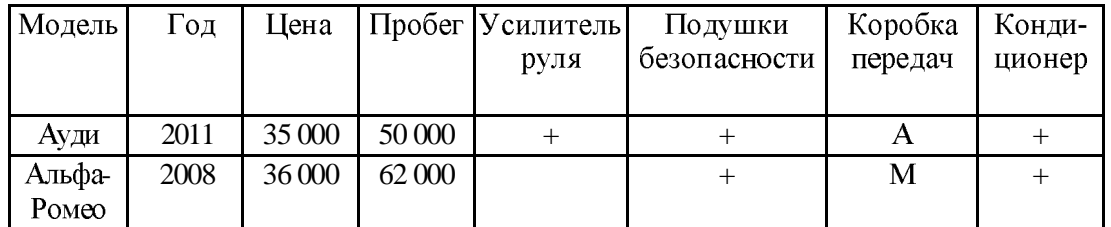

12) просмотрите все автомобили с ценой до 30 000 моложе 2017 г.

13) удалите записи, введенные в п. 11.

## Лабораторная работа №13:

## Применение формы при работе со списками Цель работы: Получить навыки применения формы при работе со списками

## Залание 13.1

По таблице «Объявления о продаже автомобилей» (приложение 6) с помощью фор-MЫ.

- 4) просмотрите все автомобили 2006 г. выпуска;
- 5) просмотрите все автомобили с кондиционером и усилителем руля;
- 6) добавьте записи следующего содержания:

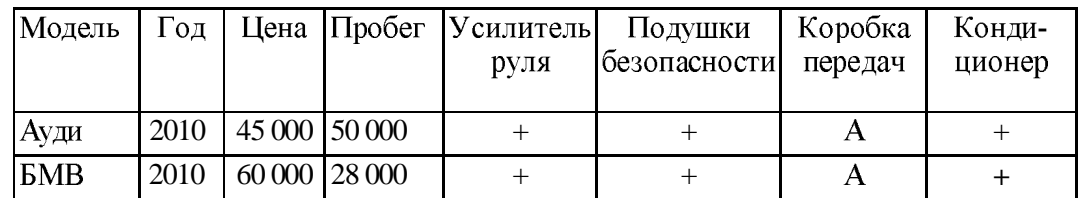

## 12) удалите автомобили 2010 года выпуска;

13) найдите автомобили марки «Ауди» с механической коробкой передач;

14) найдите автомобили марки «Пежо» 2003 г. выпуска;

15) просмотрите все автомобили без кондиционера:

16) найдите автомобили марки «Хонда» с автоматической коробкой передач;

17) просмотрите все автомобили с ценой до 30 000;

18) найдите автомобиль марки «Крайслер» 19) добавьте записи следующего содержания:

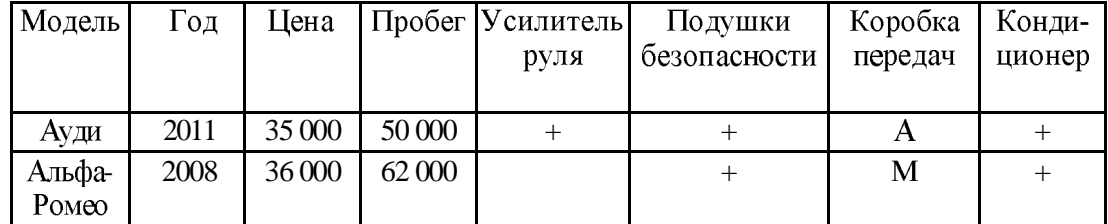

14) просмотрите все автомобили с ценой до 30 000 моложе 2007 г.

15) удалите записи, введенные в п. 11.

Вопросы для самопроверки:

Как осуществляется настройка отображения кнопки Форма на панели быстро-1. го доступа

- 2. Добавление строк с помощью формы
- 3. Поиск записей с помощью формы
- 4. Изменение данных с помощью формы
- 5. Улаление ланных с помошью формы

## Лабораторная работа №14:

## Анализ данных на основе их сортировки, фильтрации

## Цель работы: Научиться осуществлять выбор данных из списка методами фильтрации и сортировку данных

#### Залание 14.1

- 3. «Учет выплат»:
- 1) по подразделению;
- 2) по убыванию выплат в I квартале;
- 3) по стажу (от большего к меньшему).
- 4. «Объявления о продаже автомобилей» упорядочивание данных:

по моделям автомобилей, затем по цене, затем по году выпуска от старых к 1) новым;

2) по году выпуска от новых к старым, затем по коробке передач, затем по наличию усилителя руля;

3) по наличию кондиционера, затем по модели автомобиля;

4) по году выпуска от старых к новым, затем по возрастанию цены, затем по названию автомобиля;

по наличию усилителя руля, затем по наличию кондиционера, затем по нали-5) чию подушки безопасности:

по году выпуска от новых к старым, затем по возрастанию цены, затем по ко-6) робке передач:

столбцы диапазона по алфавиту (от А до Я); 7)

8) по моделям автомобилей, затем по пробегу, затем по году выпуска от старых К НОВЫМ.

- по наличию кондиционера, затем по моделям автомобилей, затем по пробегу; 9)
- по цене, затем по пробегу; 10)
- по пробегу, затем по цене: 11)
- столбцы диапазона по убыванию (от Я до А). 12)

## Залание 14.2

По таблице «Объявления о продаже автомобилей» (приложение 6), используя инструмент фильтрации и функцию ПРОМЕЖУТОЧНЫЕ ИТОГИ, осуществите следующие операции:

- выведите на экран записи об автомобилях с кондиционером и усилителем ру- $1)$ ЛЯ,
	- $(2)$ подсчитайте количество таких автомобилей;
	- $(3)$ определите среднюю цену отобранных автомобилей:
	- отберите автомобили марки «Ауди» с кондиционером и усилителем руля;  $4)$
	- подсчитайте количество отобранных автомобилей:  $5)$
	- определите минимальный пробег отобранных автомобилей;  $(6)$
	- отберите автомобили с кондиционером и усилителем  $7)$
	- руля марок «Ауди» и «БМВ»;
	- определите максимальный пробег отобранных автомобилей; 8)
	- определите минимальную цену отобранных автомобилей; 9)

определите средний пробег для автомобилей с автоматической коробкой пе- $10<sub>0</sub>$ редач и результат отбора отобразите на экране;

определите количество автомобилей с пробегом от 35 000 до 70 000 включи-11) тельно, результат отбора отобразите на экране;

определите максимальную цену на автомобили с механической коробкой пере- $12)$ дач и с пробегом до 40 000, результат отбора отобразите на экране;

определите среднюю цену на автомобили 2005 г. с кондиционером, ре- $13)$ зультат отбора отобразите на экране:

определите средний пробег среди автомобилей с механической коробкой пе- $14)$ редач и ценой меньше 5000 и больше 15 000, результат отбора отобразите на экране.

Вопросы для самопроверки:

1. Что общего между сортировкой числовых и текстовых данных в списках MS Excel?

2.В чем принципиальные различия в технологии выборки данных с помощью автофильтра и расширенного фильтра?

## Тема 11. Программирование для офисных приложений в VBA

## Вопросы для контроля знаний:

- 1. Реляционная база данных. Способы организации (типы связей).
- 2. Объекты, с которыми работает СУБД и их назначение.
- 3. Режимы работы с объектами СУБД.
- 4. Типы данных для полей
- 5. Типы создаваемых запросов в Access.
- 6. Что такое база данных?
- 7. Что такое объект, атрибут, запись?
- 8. Что такое модель данных?
- 9. Типы отношений
- Основные группы конструкций языка SOL  $10.$

## Лабораторная работа №15:

## Технология анализа данных списка с применением функций баз данных

Цель работы: Изучить категории функций (работа с базой данных) и применять критерии отбора в расширенном фильтре

## Залание 15.1

По таблице «Объявления о продаже автомобилей» (приложение 6) с помощью функций из категории Работа с базой данных выполните следующие операции:

1) подсчитайте количество автомобилей с кондиционером и усилителем руля;

2) определите среднюю цену автомобилей с кондиционером и подушкой безопасности:

3) подсчитайте количество автомобилей марки «Ауди» усилителем руля;

4) определите минимальный пробег автомобилей марки «Ауди» усилителем руля:

5) определите максимальную цену среди автомобилей с кондиционером и усилите-«Ауди» и «БМВ»;

6) определите минимальную цену автомобилей с кондиционером и усилителем руля «Ауди» и «БМВ»;

7) определите средний пробег для автомобилей с подушкой безопасности:

8) определите количество автомобилей с пробегом меньше 20 000 и больше 50 000 включительно:

9) определите минимальную цену на автомобили с механической коробкой передач и с пробегом до 25 000;

определите среднюю цену на автомобили 2005 г. с полушкой безопасно-10) сти:

определите минимальный пробег среди автомобилей с механической короб-11) кой передач;

определите среднюю цену на автомобили с механической коробкой передач и с 12) пробегом до 25 000 включительно;

определите количество автомобилей, у которых цена выше, чем средняя цена 13) «Ауди».

Вопросы для самопроверки:

1.В каких случаях рекомендуется использовать технологию анализа данных с применением функций баз данных?

2. Где применяются функции: ДСРЗНАЧ, БСЧЕТ, БСЧЕТА, БДПРОИЗВЕД, БДСУММ, БИЗВЛЕЧЬ?

## Лабораторная работа №16:

Анализ данных на основе технологии консолидации

Цель работы: Получить навыки консолидации по расположению, по категории, по итогам.

#### Задание 16.1

«Объявления о продаже автомобилей» консолидации выполните следующие операции:

1) постройте таблицу, отображающую данные о количестве объявлений о продаже каждой модели автомобилей:

2) постройте таблицу, отображающую данные о средней цене на автомобили всех □ арок, предлагаемых на продажу

в каждом году:

4) постройте таблицу, отображающую данные о максимальном пробеге автомобилей каждой марки, предлагаемых

на продажу;

5) постройте таблицу, отображающую данные о средней цене автомобилей каждой марки, предлагаемых на продажу:

6) постройте таблицу, отображающую данные о минимальной пене на автомобили всех марок, предлагаемых на продажу в каждом году;

7) постройте таблицу, отображающую данные о максимальной цене на автомобили всех марок, предлагаемых на

продажу в каждом году;

7) постройте таблицу, отображающую данные о минимальном пробеге автомобилей каждой марки, предлагаемых на продажу;

8) постройте таблицу, отображающую данные о среднем пробеге автомобилей каждой □ арки, предлагаемых на продажу.

## Задание 16.2

«Учет выплат (Отчетный период)» и таблицы « (Предыдущий период)» с помощью консолидации:

1) получите объединенную таблицу, содержащую значения минимальной выплаты каждому сотруднику за каждый период:

2) получите объединенную таблицу, содержащую значения максимальной выплаты каждому сотруднику за IV квартал;

3) получите объединенную таблицу, содержащую значения суммарных выплат за I тал по каждому подразделению.

4) получите объединенную таблицу, содержащую значения максимальных выплат по каждому подразделению в I и IV кварталах.

#### Лабораторная работа №17:

## Анализ данных на основе механизма сводных таблиц

Цель работы: Научиться представлять данные в виде отчётов и диаграмм с применением сводных таблиц

#### Залание 17.1

«Объявления о продаже автомобилей» ных таблиц:

составьте отчет о продаже автомобилей по годам с указанием средней цены на 1) все марки автомобилей. Средние цены указать в денежном формате;

2) составьте отчет, отображающий информацию о количестве автомобилей с усилителем руля за каждый год;

составьте отчет, отображающий информацию о количестве автомобилей без 3) усилителя руля за каждый год:

4) « »

составьте сводную диаграмму типа график, отражающую динамику продаж авто-5) «Альфа-Ромео»

составьте сводную круговую диаграмму, отражающую доли продаж автомоби-6) лей разных марок в 2003 г.;

«Альфа-Ромео» 7) дый год с нарастающим итогом;

8) составьте отчет, отражающий доли продаж каждой марки автомобилей отно-« » ;

определите средний пробег для машин с автоматической коробкой передач. Ре-9) зультат округлите до целых;

10) с помощью срезов поочередно просмотрите минимальные цены на автомобили всех марок за 2006 г.;

11) с помощью срезов просмотрите данные о средних пробегах автомобилей разных марок за разные годы;

12) определите среднюю цену на автомобили 2005 г. с кондиционером. Результат покажите в денежном формате.

Вопросы для самопроверки:

1. Каковы преимущества технологии анализа данных на основе механизма сводных таблин?

2. Как составить сводный отчет с применением сводных таблиц?

#### Лабораторная работа №18:

Создание базы данных, схемы данных, сжатие базы данных

## Цель работы: Получить навыки создания базы данных с помощью шаблона, с помощью импортирования и конструктора таблиц. Создание схем данных

#### Залание 18.1

Измените пользовательский интерфейс приложения MS Access 2010 в следующих направлениях

1. Для увеличения рабочей области управления свернуть ленту инструментов, а затем восстановить ее. Использовать три способа реализации операции: двойной щелчок по ленте; команду Свернуть ленту контекстного меню; комбинацию клавиш Ctrl + F1.

2. Проверить возможность доступа к дополнительным инструментам группы Форматирование текста вкладки Главная с помощью значка-стрелки в правом нижнем **VEJIV ГРУППЫ.** 

3. Создать на ленте инструментов вкладку со своей фамилией, содержащую две поименованные группы команд, включающие Отменить, Удалить запись, Фильтр. Использовать для этих целей команду Файл/Параметры.

4. Добавить на панель быстрого доступа три команды: Открыть, Копировать, Открыть последний файл.

#### Залание 18.2

1. В Справке приложения MS Access найдите рекомендации по сжатию базы данных.

2. Выполните сжатие созданной ранее БД «Заказы на автомобили» (приложение 7).

3. Сравните объемы прежней и сжатой БД.

#### Залание 18.3

В БД «Заказы на автомобили» (приложение 7) создайте новую таблицу «Оплата заказов», содержащую поля Код оплаты, № заказа, Сумма оплаты, Дата оплаты. Для поля *Код оплаты* определите Числовой тип данных (не менее двух знаков), для поля № заказа -Числовой, для поля Сумма оплаты – Денежный, для поля Дата оплаты – Дата/время. Поле первичного ключа – Код оплаты. Для заполнения поля № заказа используйте Мастер подстановок. Для заполнения ноля Дата оплаты используйте маску ввода.

Создайте новую БД. Присвойте ей имя «Копия базы данных Заказы на автомобили».

Из БД «Заказы на автомобили» импортируйте во вновь созданную БД таблицы «Молели автомобилей» и «Заказы».

Создайте в БД «Копия базы данных Заказы на автомобили» таблицу «Оптовые покупатели». Данные в поле телефон введите, используя маску ввода.

Создайте новую БД для любой предметной области (например, «Студенты»). Создайте три таблицы: «Студенты», «Дисциплины» и «Результаты сдачи экзаменов». Таблица «Студенты» содержит следующие сведения о студентах: № зачетной книжки, название института, № группы, фамилия, имя, дата рождения, место рождения, пол, телефон. Таблица «Дисциплины» содержит сведения об изучаемых дисциплинах: код дисциплины, наименование дисциплины. Таблица «Результаты сдачи экзаменов» содержит следующие сведения о результатах сдачи экзаменов: порядковый номер, код дисциплины, № зачетной книжки, оценка.

Введите данные в созданные таблицы, используя Мастер подстановок и маску вводa.

## Залание 18.4

1. Добавьте в созданную схему данных БД «Заказы на автомобили» (приложение 7) таблицу «Оплата заказов». Постройте связь добавленной таблицы с таблицей «Заказы» по полю № заказа с обеспечением целостности данных.

2. Проверьте схему данных в БД «Копия базы данных Заказы».

3. Создайте схему данных с обеспечением целостности созданной БД любой предметной области (например, «Студенты»).

#### Залание 18.5

1. Добавьте в таблицу «Заказы» две записи.

2. В таблице «Модели автомобилей» БД «Копия базы данных Заказы на автомобили» удалите столбец Цвет.

3. В таблице «Оптовые покупатели» БД «Копия базы данных Заказы на автомобили» удалите записи клиентов из Москвы.

4. Рассортируйте оставшиеся записи по фамилиям оптовых покупателей в алфавитном порядке.

5. В этой же таблице отфильтруйте все записи оптовых покупателей из Архангельска.

6. В таблице «Модели автомобилей» БД «Копия базы данных Заказы на автомобили» рассортируйте все записи в порядке возрастания значений поля Код модели.

## Тема 11. Программирование для офисных приложений vba

#### Вопросы для контроля знаний:

- 1. Основные сведения о программировании на vba.
- 2. Типы данных, условные операторы и массивы vba.
- 3. Объектно-ориентированное программирование.
- 4. Константы.
- 5. Редактор vba.
- 6. Программирование в vba.

## Лабораторная работа №19:

Запросы на выборку (простые запросы, перекрестные запросы, запросы с параметром, с вычисляемыми полями, итоговые запросы)

Цель работы: Научиться создавать запросы на выборку, простые запросы, перекрёстные запросы, в режиме конструктора, запросы с параметром, с вычисляемыми полями, итоговые запросы.

#### Залание 19.1

На основе данных БД «Заказы на автомобили» (приложение 7) создайте следующие запросы с помощью Мастера простых запросов для отображения полей и выполните их.

1. Фамилия, Количество, Лата заказа (сохраните его с именем «Для перекрестного запроса»).

2. Номер заказа, Количество, Модель автомобиля (сохраните его с именем «Автомобили и заказы»).

3. Дата заказа, Код модели, Цвет, Фамилия, Город (сохраните его с именем «Покупатели»).

4. Код модели, Модель, Тип кузова, Заводская цена, Фамилия, Город, Телефон (сохраните его с именем «Сведения»).

5. Модель, Дата заказа, Количество (сохраните его с именем «Заказы по датам»).

#### Залание 19.2

На основе данных БД «Заказы на автомобили» (приложение 7) создайте перекрестные запросы:

на количество машин по датам и моделям;

на количество ежегодных заказов из каждого города;

на количество ежемесячных заказов из каждого города;

на количество ежемесячных заказов по каждой модели;

на количество заказанных автомобилей по городам и цвету;

на количество заказанных автомобилей по фамилиям покупателей и моделям:

на количество заказанных автомобилей по цене и покупателям;

на определение количества заказанных автомобилей красного цвета по моделям и покупателям;

на определение количества заказанных автомобилей белого цвета по моделям и городам;

на определение количества заказанных автомобилей серого цвета по моделям и покупателям;

на определение количества заказанных автомобилей черного цвета по моделям и датам заказов.

#### Залание 19.3

На основе данных БД «Заказы на автомобили» (приложение 7) создайте запросы с параметром:

на выборку автомобилей по заказам и моделям, цвет которых определяется параметром;

на выборку автомобилей по заказам и моделям, тип привода которых определяется параметром;

на выборку автомобилей по заказам и моделям, тип кузова которых определяется параметром;

на выборку заказов на автомобили из города, который определяется параметром;

на выборку заказов на автомобили оптовыми покупателями, фамилии которых определяются параметром;

покупатели модели автомобиля, определенной параметром, с указанием номера заказа, даты заказа, количества и города;

покупатели автомобиля с типом привода, определенным параметром, с ука- $\equiv$ занием модели, номера заказа, даты заказа, количества и города;

покупатели города, определенного параметром, с указанием модели, номера заказа, даты заказа, количества;

покупатели автомобилей по цвету, определенному параметром, с указанием модели, номера заказа, даты заказа,

количества и города:

заказы за год, определенный параметром, с указанием модели, номера заказа, даты заказа, количества и города.

В качестве источника записей для запросов используйте ранее созданный запрос «Покупатели и автомобили».

## Залание 19.4

1. На основе данных БД «Заказы на автомобили» (приложение 7) создайте следующие запросы на выборку с условиями:

- покупатели автомобилей «ВМW 7»;
- покупатели автомобилей с полным приводом.

В качестве источника записей для запросов в диалоговом окне Добавление таблицы используйте ранее созданный запрос «Покупатели и автомобили». В запросе укажите дополнительные поля - Цвет, Тип кузова, Заводская цена.

- 2. Создайте следующие запросы на выборку с условиями:
- заказы на автомобили за 2010 г.;
- заказы на автомобили за 2011 г.:
- заказы на автомобили с полным приводом.

В качестве источника записей для запросов используйте таблицы «Заказы» и «Модели автомобилей». При конструировании запроса предусмотрите вывод таких полей, как Модель. Пвет. Заводская иена.

#### Лабораторная работа №20:

Создание запросов на изменение

Цель работы: Научиться создавать запросы на изменение, на создание, на обновление, на добавление, на удаление.

#### Залание 20.1

На основе данных БД «Заказы на автомобили» (приложение 7) создайте итоговые запросы с вычисляемыми полями и условием отбора:

- на определение общего количества заказанных автомобилей;
- на определение общего количества заказов:
- на определение общей стоимости заказов;
- на определение минимальной стоимости заказа;
- на определение максимальной стоимости заказа:
- на определение средней стоимости заказа;
- на определение минимального количества автомобилей в заказе;
- на определение максимального количества автомобилей в заказе;
- на определение среднего количества автомобилей в заказе;
- на определение общего количества заказов из Москвы;
- на определение общего количества заказов из Архангельска;
- на определение общего количества заказов из Краснодара;
- на определение общей стоимости заказов из Москвы;
- на определение общей стоимости заказов из Краснодара;
- на определение общей стоимости заказов из Архангельска;

- на определение минимальной стоимости заказа из Москвы:

- на определение максимальной стоимости заказа из Краснодара;

- на определение максимальной стоимости заказа из Москвы:

- на определение максимальной стоимости заказа из Архангельска;
- на определение минимальной стоимости заказа из Краснодара;
- на определение минимальной стоимости заказа из Архангельска.

#### Залание 20.2

На основе данных БД «Заказы на автомобили» (приложение 7) создайте запрос для вычисления и отображения розничной цены по каждой модели автомобиля, которая на15% выше оптовой. Запрос сохраните с именем «Розничная цена».

Создайте запрос, с помощью которого по каждой модели автомобиля отобра- $\overline{2}$ жаются прежняя заводская цена, новая цена со скидкой в 10% и размер скидки. Запрос сохраните с именем «Скидка».

Создайте запрос, с помощью которого по каждой модели автомашин из одного  $3.$ конкретного города (город выберите самостоятельно) на экране отображаются прежняя заводская цена; новая цена, увеличенная на 10%; размер повышения цены. Запрос сохраните с именем «Повышение цен».

#### Залание 20.3

На основе данных БД «Заказы на автомобили» (приложение 7) создайте запросы:

- для вычисления общей стоимости заказов по оптовой цене автомобилей;

- для вычисления общей стоимости заказов по розничной цене автомобилей;

- для вычисления разницы между общей стоимостью заказов по розничной цене автомобилей и общей стоимостью заказов по оптовой цене автомобилей;

- для вычисления максимальной стоимости заказов по оптовой цене автомобилей;

- для вычисления минимальной стоимости заказов по оптовой цене автомобилей;

- для вычисления среднего количества автомобилей в заказе.

#### Залание 20.4

На основе данных БД «Заказы на автомобили» (приложение 7) создайте запросы:

- для вычисления общей стоимости заказов по оптовой цене автомобилей из каждого города;

- для вычисления общей стоимости заказов автомобилей на каждую модель автомобиля:

- для вычисления общей стоимости заказов по оптовой цене автомобилей по каждому покупателю;

- для вычисления максимальной стоимости заказов по оптовой цене автомобилей по каждой модели;

- для вычисления минимального количества изделий в заказе по каждой модели автомобиля;

- для вычисления максимального количества изделий в заказе по каждому горо-Дy.

#### Задание 20.5

На основе данных БД «Заказы на автомобили» (приложение 7) создайте в ней новые таблицы с помощью запросов на создание таблиц:

- заказы на автомобили за 2010 г.:
- заказы на автомобили за 2011 г.:
- копия таблицы «Модели автомобилей»;
- оптовые покупатели из Москвы;
- оптовые покупатели из Архангельска;
- копия таблицы «Оптовые покупатели»:
- заказы из Москвы;
- заказы из Архангельска;
- заказы из Краснодара:
- заказы на модель автомобиля «Volvo S60»;
- заказы покупателем Суховым;
- заказы на автомобили с типом кузова «Седан».

#### Залание 20.6

1. Создайте запрос на добавление записей о клиентах из Краснодара в таблицу «Оптовые покупатели из Москвы» и присвойте новой таблице имя «Оптовые покупатели из Москвы и Краснодара». С помощью запроса на добавление создайте таблицу «Клиенты из Москвы и Архангельска», добавив в нее записи по покупателям из Архангельска. Присвойте новой таблице собственное название.

#### Лабораторная работа №21:

Формы

Цель работы: Получить навыки создания простых форм, составных форм. Залание 21.1

В форме «Клиенты» уменьшите высоту нолей Рабочий и Домашний телефон. подогнав их под размер введенных

в них значений

Переместите элементы поля Факс во второй ряд так, чтобы оба ряда включали равное число элементов.

Переместите подчиненную форму вверх так, чтобы занять промежуток, появившийся после перемещения поля

Факс во второй ряд.

Уменьшите ширину формы, расположив длинные заголовки в две строки.

Залание 21.2

Настройте поля формы, для чего:

– присвойте форме свое имя, например Форма Клиенты – Автор Шадур:

- создайте в режиме макет вместо полей Фамилия и Имя поле для их вывода через пробел и сдвиньте остальные поля левого столбца вверх;

- введите в поле Индекс ограничение, обеспечивающее обязательный ввод шести цифр с пробелом между тремя цифрами;

– обеспечьте вывод в поле ИЛ названия организации, а в поле *Организация* – ИЛ. не меняя эти поля местами.

## Залание 21.3

С помощью окна Свойства выясните названия режимов по умолчанию для созданных выше форм.

Найдите, в чем проявляются различия между списком режимов по умолчанию в окне Свойства и списком режимов, связанным с кнопкой Режим на вкладке Главная.

Переделайте любую форму в Модальное диалоговое окно.

Переделайте ленточную форму в обычную форму.

#### Задание 21.4

1. Создайте составную форму на основе двух таблиц «Клиенты» (главная форма) и «Заказы» (связанная форма). Выясните, как изменяется содержимое связанной формы при изменении текущей записи главной формы.

2. Создайте трехуровневую форму: «Сотрудники» - главная форма, «Заказы» подчиняется форме «Сотрудники», «Заказано» - подчиняется форме «Заказы». Выясните, как изменяется содержимое подчиненных форм при изменении текущей записи главной формы.

## Залание 21.5

Создание и работа с отчетами по учебной базе «Борей».

1. Создайте автоотчеты по таблицам «Товары» и «Сотрудники».

2. Доработайте форматы отчетов в режимах макета и конструктора, используя описанные приемы.

3. Создайте отчет «Товары», выполнив группировку данных и вычисление необходимых итогов, используя описанные приемы.

4. Создайте отчет «Сотрудники», выполнив группировку данных и вычисление необходимых итогов, используя описанные приемы.

## Лабораторная работа №22: **Отчеты** Цель работы: Получить навыки создания отчётов и автоотчётов Залание 21.5

Создание и работа с отчетами по учебной базе.

5. Создайте автоотчеты по таблицам «Товары» и «Сотрудники».

6. Доработайте форматы отчетов в режимах макета и конструктора, используя описанные приемы.

7. Создайте отчет «Товары», выполнив группировку данных и вычисление необходимых итогов, используя описанные приемы.

8. Создайте отчет «Сотрудники», выполнив группировку данных и вычисление необходимых итогов, используя описанные приемы.

## Тема 12. Инструментарий автоматизации офисной деятельности

## Вопросы для контроля знаний:

1. В чем заключается смысл основных принципов планирования рабочего времени?

2. Каковы основные пути рациональной работы с информацией в компании?

3. Что собой представляет органайзер?

4. Определите назначение и функции персональных информационных менеджеров.

5. Дайте общую характеристику популярным персональным информационным менеджерам.

6. Какие функции позволяет реализовать программа MS Outlook?

7. Определите основные элементы интерфейса программы MS Outlook.

8. Какими средствами настраивается интерфейс программы MS Outlook?

9. Определите основные папки программы MS Outlook.

## <u>Лабораторная работа №23 Возможности и интерфейс программы Outlook</u> Цель работы: Изучить возможности программы Outlook

Ознакомьтесь с теоретическими сведениями и основными принципами работы в 1. программе Outlook Express.

Создайте новую учетную запись для почтового ящика (существующего или соз-2. дайте его).

3. Выполните почтовую переписку с другими студентами своей группы:

- создайте письмо:
- отправьте почту;
- получите почту;

- напишите ответ на письмо;

- перешлите полученное письмо;

- удалите ненужную корреспонденцию.

4. Создайте свою подпись (например, «С уважением, Фамилия Имя Отчество»).

Создайте группу Одногруппники. Внесите адреса одногруппников в адресную 5. книгу. Выполните выбор адреса из адресной книги. Выполните переписку, используя адресную книгу.

6. В текстовом редакторе Microsoft Word подготовьте файл документа, содержащий какой-либо текст и небольшой рисунок. Сохраните файл. Выполните вложение файла в письмо в программе Outlook Express и отправьте почту кому-либо из одногруппников.

Получите от одногруппника письмо с прикрепленным файлом. Извлеките вло-7. женный файл из почтового сообщения, сохранив его на диске.

8. Осуществите настройку программы Outlook Express таким образом, чтобы происходило удаление писем, содержащих вложенные файлы или слово «магия». Проверьте правильность работы правила.

9. В папке Входящие создайте папку Тест. Осуществите настройку программы Outlook Express таким образом, чтобы происходило перемещение в эту папку всех писем, содержащих в качестве темы сообщения слово «год» или слово «день» в тексте сообщения. Проверьте правильность работы правила.

10. Позовите преподавателя для отчета о проделанной работе.

11. Удалите свою учетную запись. Завершите работу Outlook Express.

#### Лабораторная работа №24

Работа с программой в разных режимах

Цель работы: Изучить режимы программы Outlook (контакты, почта, календарь, задачи, заметки).

Залание 24.1 (по работе с объектом Контакты)

Загрузите программу Outlook.

Просмотрите содержимое раздела Все почтовые папки.

Перейдите к папкам Календарь, Контакты, Задачи, Заметки и просмотрите их содержимое.

Вернитесь в область Почта. Выполните настройку страницы в две колонки. Сохраните изменения.

Перейдите в папку Контакты. Создайте и сохраните контакт с именем Смирнов Вадим Петрович, должность - инженер, организация ЗАО «Молния». Остальные поля на вкладках Общие и Подробности окна Контакт заполните самостоятельно.

Создайте и сохраните дополнительные контакты для сотрудников этой же организации (Ивановой, Григорьева, Орлова, Львова) и три контакта с данными своих знакомых.

Изменяя вид текущего представления контакта, просмотрите различные способы отображения контактной информации.

Осуществите поиск контакта с фамилией Григорьев, используя алфавитные кнопки списка контактов в правой части области просмотров. Измените адрес найденного контактера.

Осуществите поиск контактера Ивановой, используя поле Введите контакт стандартной панели инструментов. Измените должность контактера на «менеджер по продажам».

Нажав кнопку Найти стандартной панели инструментов для отображения дополнительной командной строки с полями Просмотреть, Искать в..., осуществите поиск еще одного контакта (Орлов), используя поле Просмотреть. Удалите найденный контакт.

Создайте список рассылки с именем ООО «Молния» для сотрудников этой организации.

Найдите созданный список в адресной книге.

Удалите из списка рассылки контакт с фамилией Львов.

Задание 24.2 (по работе с объектом Почта)

Создайте сообщение для Орлова Михаила Петровича с темой «Подготовка учебника».

Сохраните сообщение в папке Черновики.

Создайте шаблон оформления для новых сообщений, задав соответствующие фон и шрифты.

Создайте новое сообщение и просмотрите результат выполнения предыдущего задания.

С помощью кнопки Кому выберите адресата сообщения и укажите двух абонентов для отправки копии.

Введите текст сообщения: «С нетерпением жду материал учебника».

Измените размер шрифта последнего абзаца.

Укажите тему сообщения - «Учебный материал».

Сохраните сообщение в папке Черновики.

Создайте в папке Черновики папку с именем Версии.

Переместите с помощью мыши все сообщения из папки Черновики в созданную папку Версии.

В области переходов посмотрите результат выполнения предыдущих заданий в папках Непрочтенные письма (папки поиска) и Версии.

Вставьте в сообщение один из рисунков коллекции Microsoft Office, воспользовавшись командой меню Вставка.

В качестве адресата укажите список рассылки, созданный в предыдущем задании по работе с объектом Контакты.

Укажите тему сообщения - «Приветствие».

Выполните во всех почтовых папках поиск сообщений, содержащих в теме текст «Проверка». Сохраните условия поиска в виде папки поиска.

Получите у администратора разрешение на отправку и получение сообщений. Уточните разрешенные для этих целей электронные адреса.

Отправьте сообщение.

Просмотрите пришедшее на Ваш адрес сообщение.

Ответьте на полученное сообщение.

Просмотрите результаты в почтовых папках.

Создайте настраиваемую папку поиска с именем Привет, задав следующие условия поиска - Искать текст: Привет, Место поиска: поле темы и текст сообщения.

Посмотрите результат выполнения предыдущих заданий.

Задание 24.3 (по работе с объектом Календарь)

Откройте папку Календарь. Просмотрите представление календаря на один день, полную неделю, рабочую неделю и месяц.

Измените настройки Календаря, установив шестидневную рабочую неделю, а также новое время начала и окончания рабочего дня.

Перейдите в режим отображения завтрашнего дня.

Внесите конкретные мероприятия, например расписание учебных занятий на этот день.

Перейдите в режим отображения текущего месяца.

Внесите запланированные на ближайшие 20 дней научные и учебные мероприятия. Используйте возможность планирования повторяющихся встреч (включите в Календарь посещение выставок и концертов, другие мероприятия) с указанием их названий, времени и места проведения. Установите для мероприятий возможность напоминаний.

Добавьте в Календарь дни рождения пятерых знакомых и национальные праздники двух стран - России и Франции.

Измените текущее представление Календаря на События и Ежегодные события и проверьте правильность выполнения предыдущего задания.

Создайте для студентов вашей группы приглашение на собрание, посвященное Дню финансиста. Если позволяют настройки локальной сети, выберите удобное для всех участников время проведения собрания. Сохраните запланированное собрание.

Задание 24.4 (по работе с объектом Задача)

Откройте папку Задачи.

Создайте и сохраните задачу подготовки реферата по информатике, указав сроки ее выполнения.

Создайте и сохраните еще четыре задачи, например, подготовка проекта на олимпиаду, работа с тестами, выполнение домашней работы, посещение библиотеки.

Внесите изменения в задачу посещения библиотеки, сделав ее повторяющейся через две недели.

Откройте папку Календарь и отобразите на экране список задач.

Создайте задачу подготовки доклада по социологии группой из трех студентов.

Укажите сроки и важность выполнения этой задачи. Напечатайте дополнительные указания (например, распределение обязанностей).

Установите флажки для опций, позволяющих контролировать выполнение задачи. Отправьте задачу указанным адресатам.

Откройте папку Входящие для просмотра назначенных вам задач. Ответьте на них, нажав соответствующую кнопку.

Перейдите в **Личные папки.** Просмотрите изменения на странице Outlook сегодня. Отредактируйте назначенные вам задачи, отметив процент их выполнения. Посмотрите изменения в папке Задачи.

Задание 24.5 (по работе с объектом Заметка)

Создайте и сохраните заметку с вашим пожеланием родным.

Откройте папку Заметки и просмотрите созданную заметку.

Задайте заметке категорию «Цели и задачи».

Измените цвет заметки на голубой.

Задайте параметры для будущих заметок, указав новый цвет, шрифт и размер.

Создайте и сохраните еще одну заметку, записав в нее инструкцию но запуску программы Word.

Задайте заметке категорию «Мысли».

Уменьшите размеры окна Outlook таким образом, чтобы на Рабочем столе было видно сохраненную заметку.

Просмотрите различное текущее представление заметок

Задание 24.6 (общее задание по работе с Outlook)

Запустите программу Outlook.

Настройте параметры страницы Outlook сегодня для отображения информации на ближайшие 7 лней в стиле Лето.

Создайте список контактов (не менее 7 записей), в который внесите подробную информацию о партнерах.

Создайте один список рассылки, предназначенный для оповещения адресатов по конкретной проблеме, и два списка, содержащих адреса мужчин и женщин для поздравления с праздниками.

Задайте шаблон оформления для исходящих сообщений, выбрав соответствующий бланк и шрифты.

Создайте автоматическую подпись для сообщений.

Создайте два сообщения для поздравления мужчин и женщин с их праздниками. Оформить эти сообщения соответствующим образом. Сохранить сообщения в папке Черновики.

Создайте в папке Черновики папку Поздравления.

Произведите в папке Календарь настройку своего часового пояса. Установите шестидневную рабочую неделю с рабочим временем от 8.00 до 17.00.

Распланируйте мероприятия ближайшего месяца (учебные занятия, консультации, личные и деловые встречи и т.д.) в папке **Календарь.** Установите время напоминания - 2 часа до наступления события. Отметьте каждое мероприятие цветом.

Добавьте в Календарь 2-3 праздника каких-нибудь стран.

Просмотрите все повторяющиеся события.

Добавьте в папку Задачи информацию о неотложных делах, связанных с учебой или иным видом деятельности.

Установите для папки Задачи следующие параметры:

- время оповещения 9.00;

- просроченные задачи помечать красным цветом, завершенные - зеленым.

Отобразите список задач в Календаре. В случае необходимости внесите коррективы в свое расписание.

Внесите изменения во внешний вид создаваемых заметок (цвет, размер, шрифт). Создайте заметку со списком необходимой литературы для подготовки к экзамену.

#### Лабораторная работа №25

Защита от несанкционированных изменений данных в документах MS Excel Цель работы: Изучить механизмы обеспечения конфиденциальности и целостности данных в документах MS Excel

## Залание 25.1

Ниже (рис. 1) приведена схема видов угроз информации в компьютерных системах. Заполните пустые блоки видами угроз, исходя из предлагаемого перечня угроз: Вредительские программы и компьютерные вирусы; Сбои и отказы технических средств; Стихийные бедствия и аварии; Электромагнитные наводки и излучения; Хищение носителей и отходов процессов обработки данных; Алгоритмические ошибки: Программные ошибки: Несанкционированное удаление и изменение структур данных; Ошибки пользователей сети; Несанкционированный доступ к информации.

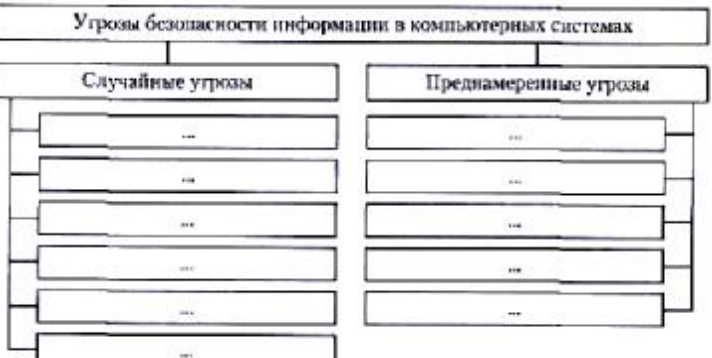

Рис. 1. Угрозы безопасности информации

## Залание 25.2

В табл. 1 представлена табличная модель дестабилизирующих факторов и их источников в системе безопасности информации. Обозначьте в клетках модели знаком х узловые места проявления их взаимодействия.

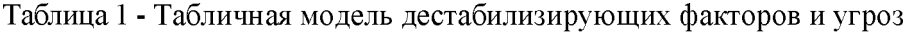

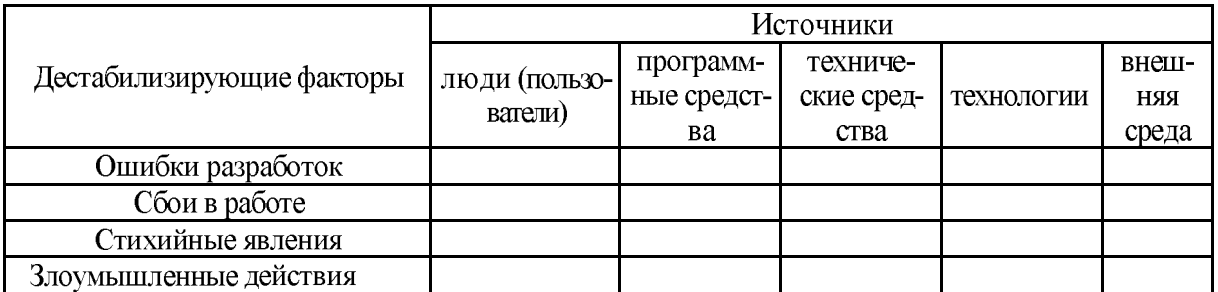

## Залание 25.3

По литературе рассмотрите рекомендации по парольной защите данных и на своем компьютере убедитесь в том, что вы сможете самостоятельно использовать этот инструмент повышения информационной безопасности; в частности, рассмотрите те защитные приемы, которые обеспечиваются при работе с офисными приложениями командой Сервис/Параметры на вкладке Безопасность.

## Залание 25.4

Запустите утилиту дефрагментации внешних носителей и проанализируйте новое размещение информации.

## Задание 25.5

Установите для любого текстового документа:

- пароль для открытия этого текстового файла;
- возможность использования файла только для чтения:
- высокий уровень безопасности при работе с макросами.

## Задание 25.6

Если ваш компьютер имеет выход в сеть Интернет, обеспечьте:

- отключение установки элементов рабочего стола:
- включение запроса имени пользователя и пароля.

#### Залание 25.7

Определите, какая антивирусная программа установлена на вашем компьютере и каковы ее параметры. Если на вашем компьютере установлены как минимум две антивирусные программы, проанализируйте их результативность.

## Залание 25.8

-три файла, присвойте им тип «скрытый» включите режим, который не будет показывать скрытые файлы.

## Залание 25.9

В переоформленный вами в результате выполнения задания 1.2 текстовый файл добавьте электронную цифровую подпись в виде совокупности символов года рождения и своей фамилии.

#### Тема 13. Основы информационной безопасности компьютерных систем

#### Вопросы для контроля знаний:

- 1. «информационный риск»
- 2. Сущность понятия «угроза безопасности информации»
- 3. Сравнительный анализ случайных и преднамеренных угроз
- 4. Характеристика случайных угроз безопасности информации
- 5. Принципы создания защищенных ИС
- 6. Задачи государства в области информационной безопасности
- 7. Правовое обеспечение информационной безопасности
- 8. Стандарты в области информационной безопасности
- 9. Методы и средства защиты информации в компьютерных системах
- 10. Организационные методы
- 11. Механизмы защиты.
- 12. Криптографические методы защиты информации.

13. Возможности управления ИБ с помощью ОС и Microsoft Office

#### **2.2**

Качество освоения дисциплины оценивается по степени успешности ответов на контрольные вопросы и качества выполнения лабораторных практикумов.

Алгоритм оценивания ответов на контрольные вопросы таков. Развернутый ответ студента должен представлять собой связное, логически последовательное сообщение на заданную тему.

Критерии оценивания:

1) полноту и правильность ответа;

2) степень осознанности, понимания изученного;

3) языковое оформление ответа.

Оценка «Отлично» ставится, если:

1) обучающийся полно излагает материал, дает правильное определение основных понятий:

2) обнаруживает понимание материала, может обосновать свои суждения, применить знания на практике, привести необходимые примеры не только из учебника, но и самостоятельно составленные:

3) излагает материал последовательно и правильно с точки зрения норм литературного языка.

«Хорошо» - обучающийся дает ответ, удовлетворяющий тем же требованиям, что и для отметки «5», но допускает 1-2 ошибки, которые сам же исправляет, и 1-2 недочета в последовательности и языковом оформлении излагаемого.

«Удовлетворительно» - обучающийся обнаруживает знание и понимание основных положений данной темы, но:

1) излагает материал неполно и допускает неточности в определении понятий или формулировке правил;

2) не умеет достаточно глубоко и доказательно обосновать свои суждения и привести свои примеры;

3) излагает материал непоследовательно и допускает ошибки в языковом оформлении излагаемого.

Оценка «Неудовлетворительно» ставится, если обучающийся обнаруживает незнание большей части соответствующего вопроса, допускает ошибки в формулировке определений и правил, искажающие их смысл, беспорядочно и неуверенно излагает материал. Оценка «Неудовлетворительно» отмечает такие недостатки в подготовке, которые являются серьезным препятствием к успешному овладению последующими знаниями и умениями.

Критерии оценки знаний обучающихся при выполнении лабораторных практикумов: Оценка «5» ставится в том случае, если:

– лабораторная работа подготовлена к выполнению, обучаемый знает цель лабораторной работы:

- задания решены без ошибок с первого раза, правильно выбраны решения заданий;

– правильно выполнены расчёты, обучающийся понимает, что они значат;

– полно даны ответы на письменные и устные Вопросы для самопроверки;

– отчёт оформлен аккуратно, сделаны выводы.

Оценка «4» ставится в том случае, если

– лабораторная работа подготовлена к выполнению, обучаемый знает цель лабораторной работы:

– задания решены с ошибками, потребовалась дополнительная помощь преподавателя, правильно выбраны методики решения заданий;

– расчёты выполнены с консультацией преподавателя;

- полно даны ответы на письменные и устные Вопросы для самопроверки;

- отчёт оформлен аккуратно, сделаны выводы.

Оценка «З» ставится в том случае, если

- лабораторная работа подготовлена к выполнению, обучаемый знает цель лабораторной работы:

- задания выполнены с ошибками, потребовалась дополнительная помощь преподавателя, правильно выбраны методики решения заданий;

- с ошибками выполнены расчёты, даже с консультацией преподавателя или обучающийся не может объяснить, как выполнялись расчеты;

- даны ответы на письменные и устные Вопросы для самопроверки.

- отчёт оформлен небрежно, сделаны выводы.

Оценка «2» ставится в том случае, если

- лабораторная работа подготовлена к выполнению, обучаемый не знает цель лабораторной работы:

- задачи решены с ошибками, потребовалась дополнительная помощь преподавателя, неверно выбраны методы решения задач;

- не выполнены расчёты;

- не даны ответы на устные Вопросы для самопроверки;

- отчёт оформлен небрежно, выводы не сделаны.

## 3. ФОНД ОЦЕНОЧНЫХ СРЕДСТВ ДЛЯ ПРОМЕЖУТОЧНОЙ АТТЕСТАЦИИ ПО ДИСЦИПЛИНЕ

## 3.1 Теоретические вопросы и практические задания для проведения экзамена

#### Вопросы для подготовки к экзамену (I часть)

1. Свойства экономической информации.

2. Способы представления информации в системах организационно-экономического управления.

3. Основные структурные единицы экономической информации.

4. Понятие экономического документа.

- 5. Вилы и формы существования экономических документов.
- 6. Определение стиля и укажите виды стилей.
- 7. Параметры шрифта
- 8. Параметры абзаца
- 9. Макросы. Макрорекордер. Записи макроса при использовании макрорекордера
- 10. Вставка и внедрение объекта
- 11. Сущность технологии OLE
- 12. Объекты Word Art
- 13. Примечание, сноски
- 14. Оглавление и ссылки
- 15. Список в табличном процессоре. Операции и требования предъявляются к спи-

скам.

- 16. Инструмент Форма
- 17. Автофильтр и Пользовательского автофильтр
- 18. Консолидация табличных данных
- 19. Перечислите объекты базы данных Access.
- 20. Технология импортирования объектов из другой БД Access
- 21. Технология импортирования данных из электронных таблиц, созданных в MS

Excel

- 22. Технология импортирования текстовых файлов
- 23. Инструменты для создания таблиц в Access.
- 24. Типы данных поддерживающих MS Access
- 25. Использование Мастера подстановок
- 26. Что такое первичный ключ
- 27. Технология создания схемы данных.
- 28. Основные типы запросов в Access.
- 29. Технология создания запросов на выборку в режиме конструктора
- 30. Запросы с параметром. Технология создания параметрических запросов
- 31. Технология создания перекрестного запроса
- 32. Технология создания вычисляемых полей в запросах
- 33. Технология создания запросов на модификацию данных
- 34. Понятие подчиненного запроса
- 35. Технология создания форм в Access
- 36. Технология создания отчетов в Access
- 37. Технология создания элементов формы или отчета
- 38. Технология добавления вычисляемых выражений в формы и отчеты
- 39. Определение экономической модели.
- 40. Этапы моделирования экономического процесса.
- 41. Матрицы в табличном процессоре?
- 42. Метод обратной матрицы для решения систем линейных уравнений
- 43. Технология вычисления произведения матриц.

44. Случаи для решения систем линейных уравнений с применением метода наименьших квадратов

45. Решение экономических задач с применением технологии решения систем линейных уравнений

- 46. Суть метода для вычисления предела числовой последовательности
- 47. Технология построения графической модели функции, заданной табличной моделью
	- 48. Метод конечных разностей для вычисления производной функции в точке.
	- 49. Способы приближенного вычисления корней функции одного переменного
	- 50. Численные методы уточнения корней функции одного переменного

## **II )**

1. Информация: понятие, виды, свойства. Единицы измерения информации. Передача информации.

2. Устройство персонального компьютера. Назначение основных устройств.

3. Понятие, назначение и классификация программного обеспечения. Общее (системное) и специальное (прикладное) программное обеспечение.

4. Операционные системы: назначение, особенности построения, функции.

5. ОС MS DOS. Файлы и каталоги на дисках. Маршрут имени файла. Шаблоны имен файлов.

6. Архивный файл: назначение и создание. Способы архивации и разархивации файлов. Программы архивации.

7. Виды и типы компьютерных вирусов. Основные методы защиты информации.

8. Операционная система Windows. Основные свойства и возможности. Особенности OC Windows.

9. Пользовательский интерфейс. Структура интерфейса пользователя. Базовая структура системы. Понятие многозадачных систем.

10. Способы запуска любой программы. Выход из программ. Главное системное меню. Работы с меню.

11. Основные элементы типового окна. Типы кнопок и виды окон. Манипулирование окнами. Перемещение окна по экрану. Изменение размеров окна. Активное окно приложения.

12. Панель задач, ее назначение, способы вызова.

13. Перемещение и копирование программных элементов. Создание и удаление программных элементов. Изменение пиктограмм.

14. Специальные папки: Мой компьютер и Корзина. Командные центры: Панель задач. Панель управления и Проводник.

15. Проводник, его свойства и функции. Окно Проводника и его панели. Копирование, перемещение, удаление файлов и каталогов.

16. Ярлыки: создание и удаление.

17. Буфер Обмена, его использование и назначение. Работа с Буфером Обмена. Копирование экрана дисплея и активного окна в Буфер Обмена.

18. Понятие динамического обмена данными. Понятие объекта и документа.

19. OLE-технология: встраивание и связывание объектов. Понятие приложения--приемника. OLEна.

20. Глобальная сеть Internet. Представление о структуре и системе адресации. Электронная почта.

21. Классификация редакторов, их назначение и основные характеристики. Особенности и недостатки редакторов.

22. Назначение текстового редактора Word. Его основные функции. Способы запуска текстового редактора Word. Интерфейс Word. Создание нового документа или шаблона.

23. Элементы окна редактора Word: строки заголовка и меню, системное меню документа, панели инструментов, линейки и полосы прокрутки, строка состояния.

24. Масштабирование. Управление панелями инструментов. Настройка панелей инструментов.

25. Режимы просмотра документов: нормальный, разметка страницы, просмотра структуры документа.

26. Использование Буфера Обмена. Копирование и перемещение текста. Повторение и отмена команд.

27. Сохранение документов. Различные форматы файлов. Опции для сохранения файлов. Создание новых документов.

28. Основные способы форматирования текста. Форматирование символов, абзацев, всего документа в целом. Панель инструментов Форматирование, ее основные функции.

29. Основы форматирования абзацев. Установка отступа. Выравнивание абзацев.

30. Создание сносок и примечаний. Создание списковние списков. Многоуровневые списки.

31. Нумерация заголовков. Автоматическая нумерация заголовков. Настройка формата нумерации заголовков. Удаление автоматической нумерации заголовков.

32. Специальные приемы форматирования. Установка параметров страницы. Нумерация строк.

33. Автоматизация подготовки больших документов.

34. Создание колонтитулов. Размещение колонтитулов на странице.

35. Вставка названий. Вставка названия рисунка.

36. Задание перекрестных ссылок. Создание оглавления. Создание предметного указателя.

37. Оформление объявления, визитки, рекламы.

38. Дополнительные средства подготовки документа. Проверка орфографии и ее автоматическое задание.

39. Создание элементов Автотекста. Вставка и удаление элементов Автотекста.

40. Автозамена: стандартные опции. Создание элементов автозамены, типичных ошибок ввода текста. Регистрация замены для Автозамены. Удаление из списка автозаме-НЫ.

41. Работа с Мастерами. Внесение изменений: изменение шрифтов, выбор рисунков. Обзор типовых мастеров.

42. Работа с таблицами. Создание таблиц путем преобразования текста и создание новых таблиц. Преобразование таблицы в текст. Ввод текста в ячейки Удаление таблицы.

43. Форматирование таблицы: изменение размеров строк и столбцов. Форматирование текста в ячейках таблицы. Редактирование таблицы: вставка новых строк и столбцов, удаление строк и столбцов. Объединение и разбиение ячеек. Сортировка содержимого таблицы. Позиционирование таблиц.

44. Вычисляемые таблицы. Задание формул для содержимого ячейки таблицы. Автоматический и ручной режим вычислений.

45. Создание рисунков и работа с ними. Вставка рисунков-картинок и рисунков из файла. Рисование с помощью Word. Создание и редактирование графических объектов. Работа с простейшими геометрическими элементами.

46. Построение диаграмм в Word. Интерфейс программы Microsoft Graph 5.0. Задание типа и настройка параметров диаграммы. Оформление диаграммы. Редактирование диаграммы.

47. Справочная правовая система Консультант Плюс. Основные задачи, решаемые с помощью справочных систем. Особенности поиска в справочных системах.

48. Основные свойства информационных банков справочной системы. Общая характеристика системы Консультант Плюс.

49. Сервисные возможности программных технологий справочных систем. Основные поисковые возможности. Информационное наполнение справочных систем.

50. Организация поиска документа. Поиск по реквизитам документа. Автоматический поиск. Поиск по специализированным классификаторам. Поисковые возможности справочной системы.

#### Задачи, выносимые на экзамен (II часть)

- 1. Создать числовые последовательности из 12 элементов: a)  $\{2/n\}$  б)  $\{n/(n+2)\}$ .
- 2. В предыдущем году предприятие ежеквартально производило по 50 000 фотоаппаратов. Определить плановый объем произволства продукции на каждый квартал текущего года при ожидаемом приросте темпов производства в 5% ежеквартально.
- Организация с начала года брала кредит в банке в размере 400 000 руб. под 9% го-3. довых. Определить сумму задолженности организации перед банком в конце полугодия, если проценты начислялись ежемесячно.
- Математическая модель функции задана выражением  $y=2x^3+0.5x^2-0.8x+0.25$ . 4. Диапазон изменений значений аргумента  $[-1, +1]$ , шаг равен 0,1. Построить табличную и графическую модели функции.
- Решить системы линейных уравнений: 5.

a) 
$$
\begin{cases} 4x + 6y - 16 = 0, \\ x - 5y = -9; \end{cases}
$$
 b) 
$$
\begin{cases} x + 3y - 5 = 0, \\ 2x - 2y = 14, \\ -x + y - 7 = 0. \end{cases}
$$

- 6. Создать числовые последовательности из 10 элементов: а)  $\{1/(n2)\}\,$  $\{\pi/(\pi 2+1)\}.$
- 7. В первом полугодии транспортное предприятие ежемесячно перевозило по 25 тыс. пассажиров. Определить ежемесячный плановый объем пассажироперево-

зок во втором полугодии при ожидаемом приросте темпов перевозок в 2% ежемесячно.

- 8. В течение года организация ежемесячно брала в банке кредит под 10% годовых в размере 300 тыс. руб. Определить сумму задолженности перед банком на конец третьего квартала при ежемесячном начислении процентов.
- 9. Математическая модель функции одной переменной задана выражением  $y=2x2+x+5$ . Построить графическую модель функции в диапазоне изменений значений ее аргумента [-3; +3] с шагом 0,25.
- 10. Решить системы линейных уравнений:

 $x - 2y + 5z = 12,$  $4x + 2y - 2 = 0$ . a)  $\begin{cases} 2x + 3y - 3z + 1 = 0, & 6 \end{cases}$   $\begin{cases} 4x + 2y - z = 0, \\ x - 2y - 13 = 0, \\ -2x + 2y + 16 = 0. \end{cases}$  $-2x+2y+16=0$ .

- 11. Создать числовые последовательности из 15 элементов: а)  $\{2/(n2)\}\;$ , 6)  ${n2/(n+4)}.$
- 12. В первом квартале прошлого года магазин ежемесячно продавал продукции на 400 тыс. руб. Определить плановый объем продаж в первом квартале текущего года, если прирост темпов продаж составит 3% ежемесячно.
- 13. 3. Ежемесячно начиная с января банк выдавал ОАО кредит в размере 300 тыс. руб. под 11% годовых. Какова задолженность ОАО перед банком в конце первого полугодия при ежемесячном начислении процентов?
- 14. Математическая модель функции одной переменной задана выражением
- 15.  $y = -92.5x^3 + 829x^2 122x + 2000$ . Построить графическую модель функции в диапазоне изменений значений ее аргумента [-1; +3], размер шага выберите самостоятельно.
- 16. Решить системы линейных уравнений

a) 
$$
\begin{cases} 2x + y + 2z = 5 \\ 3x - 2y - z = 3,5 \\ 6x + y - 4z = 1 \end{cases}
$$
 b) 
$$
\begin{cases} 2x + 4y - 2 = 0 \\ x - 4y + 5 = 0 \\ -x + 2y - 3 = 0 \end{cases}
$$

- 17. Создать числовые последовательности из 12 элементов: a)  $\{n/(n^2+2)\}\$ : 6)  $\{3/(n+3)\}.$
- 18. В первом полугодии строители вводили в эксплуатацию ежемесячно по 75 тыс. квадратных метров жилой площади. Определить плановый ввод жилой площади в каждом месяце полугодия при ожидаемом приросте темпов ввода в 5% ежемесячно.
- 19. АО «Прима» в течение года ежемесячно получало кредит в банке под 12% годовых в размере 450 тыс. руб. Определить сумму задолженности организации перед банком в конце года, если проценты начислялись ежеквартально.
- 20. Математическая модель функции одной переменной задана выражением
- 21.  $v = -2x^3 + 7x^2 + 14x + 150$ , диапазон изменения значения аргумента [-2; +2] с шагом 0.2. Построить табличную и графическую модели функции.
- 22. Решить системы уравнений:

a) 
$$
\begin{cases} 4x + y + 2z - 6 = 0 \\ 2x - 3y + z + 4 = 0 \\ 6x + y - 4z = 2 \end{cases}
$$
 b) 
$$
\begin{cases} 4x + 2y = 2 \\ x - 2y = 2 \\ -2x + 2y = 13 \end{cases}
$$

- 23. Создать числовые последовательности из 10 элементов: а)  $\{1/(n3+1)\}$ ; 6)  ${n3/(n2+2)}$ .
- 24. В первом квартале текущего года строительная организация ежемесячно сдавала в эксплуатацию по 25 км дорог Определить, какую протяженность дорог соби-

раются ежемесячно сдавать строители во втором и третьем кварталах при ожидаемом приросте темпов ввода дорог в 4% ежемесячно.

- 25. Определить задолженность предприятия перед банком на конец года, если оно ежемесячно брало кредит в размере 250 тыс. руб. под 15% годовых. Проценты начислялись ежемесячно.
- 26. Математическая модель функции одной переменной задана выражением
- 27.  $y=x^3-0,2x^2-0,84x$ изменений значений ее аргумента  $[-2, +3]$  с шагом 0,25.
- 28. Решить системы уравнений:

a) 
$$
\begin{cases} 2x+2y-z=2 \\ 3x-2y+2z=6 \\ x+4y-2z=1 \end{cases}
$$
 b) 
$$
\begin{cases} x+3y+5=0 \\ 2x-2y-14=0 \\ -x+y+7=0 \end{cases}
$$

## 3.2 Показатели, критерии и шкала оценивания ответов на экзамене

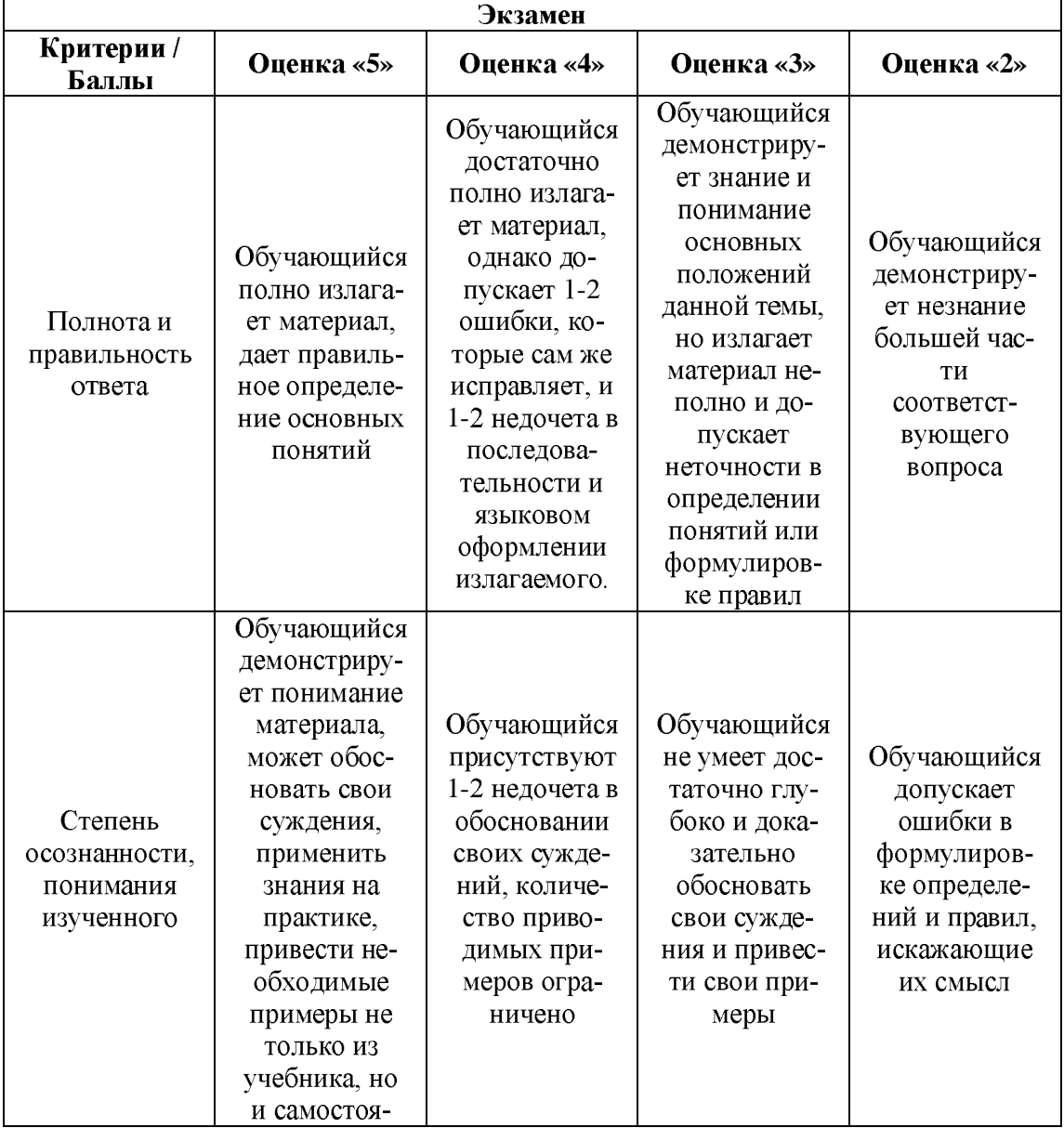

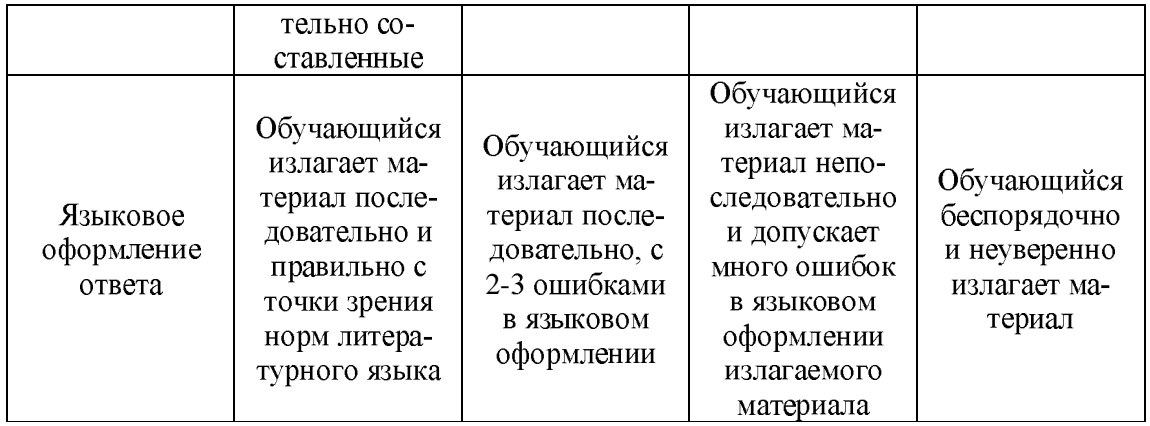